# **guía para el sustentante**

EXAMEN GENERAL PARA EL EGRESO DE LA LICENCIATURA EN **ECONOMÍA**

*Guía para el sustentante Examen General para el Egreso de la Licenciatura en Economía (EGEL-ECONO)*

D.R. © 2018 Centro Nacional de Evaluación para la Educación Superior, A.C. (Ceneval)

Primera edición

### **Directorio**

**Dirección General**  Dr. en Quím. Rafael López Castañares

### **Dirección del Área de los Exámenes Generales para el Egreso de la Licenciatura (DAEGEL) M. en Ed. Luz María Solís Segura**

**Dirección del Programa de Evaluación de Egreso (EGEL) en Ciencias Sociales y Humanidades**  Mtra. María de Jesús Jovita Urzúa Hernández

**Coordinación del Examen General para el Egreso de la Licenciatura en Economía (EGEL-ECONO)**  Mtra. Lizzett Hernández Rodríguez

### Índice

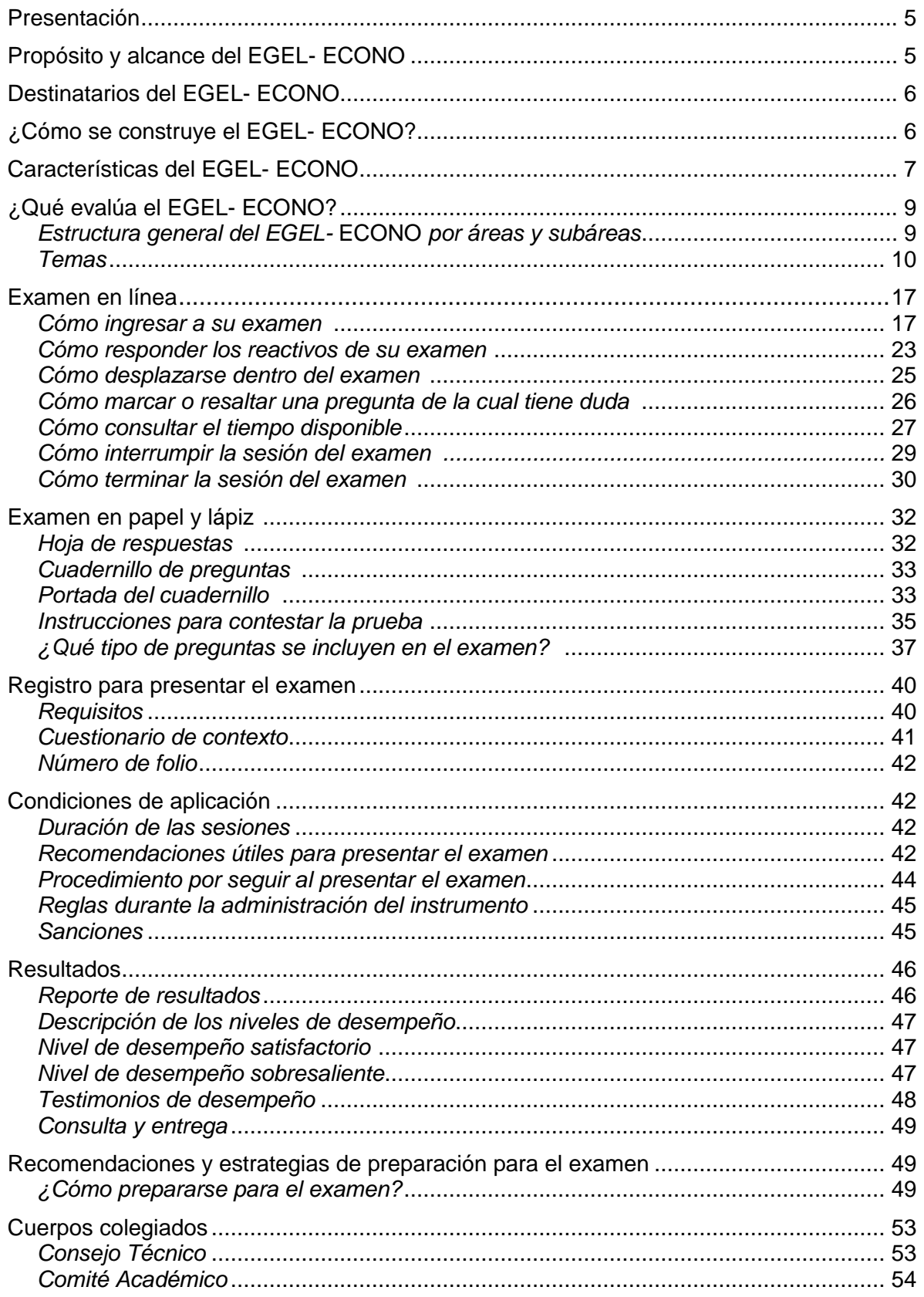

### **Presentación**

El Centro Nacional de Evaluación para la Educación Superior, A.C. (Ceneval) es una asociación civil que ofrece, desde 1994, servicios de evaluación a cientos de escuelas, universidades, empresas, autoridades educativas, organizaciones de profesionales del país y de otras instancias particulares y gubernamentales. Su actividad principal es el diseño y la aplicación de instrumentos de evaluación. Su misión consiste en proveer información confiable sobre los aprendizajes que logran los estudiantes de distintos niveles educativos.

En el terreno de la educación, como en todas las actividades humanas, la evaluación es el proceso que permite valorar los aciertos, reconocer las fallas y detectar potencialidades. Contar con información válida y confiable garantiza tomar decisiones acertadas.

Esta guía está dirigida a quienes sustentarán el Examen General para el Egreso de la Licenciatura en Economía (EGEL-ECONO). Su propósito es ofrecer información, que permita a los sustentantes, familiarizarse con las principales características del examen, los contenidos que se evalúan, el tipo de preguntas (reactivos) que encontrarán en el examen, así como con algunas sugerencias de estudio y de preparación para presentar el examen.

Se recomienda al sustentante revisar con detenimiento la guía completa y recurrir a ella de manera permanente durante su preparación o para aclarar cualquier duda sobre aspectos académicos, administrativos o logísticos en la presentación del EGEL- ECONO.

### **Propósito y alcance del EGEL- ECONO**

El EGEL- ECONO tiene como propósito identificar que los egresados de la licenciatura en Economía cuenten con los conocimientos y habilidades necesarios para iniciarse eficazmente en el ejercicio de la profesión. La información que ofrece permite al sustentante:

- Conocer el resultado de su formación en relación con un estándar de alcance nacional mediante la aplicación de un examen confiable y válido, probado con egresados de instituciones de educación superior de todo el país.
- Conocer el resultado de la evaluación en cada área del examen, por lo que puede ubicar aquéllas donde tiene un buen desempeño, así como aquellas en las que presenta debilidades.
- Beneficiarse curricularmente al contar con un elemento adicional para integrarse al mercado laboral.

A las instituciones de educación superior (IES) les permite:

- Incorporar el EGEL- ECONO como un medio para evaluar y comparar el rendimiento de sus egresados con un parámetro nacional, además del uso del instrumento como una opción para titularse.
- Contar con elementos de juicios válidos y confiables que apoyen los procesos de planeación y evaluación curricular que les permita emprender acciones capaces de mejorar la formación académica de sus egresados, al adecuar planes y programas de estudio.
- Aportar información a los principales agentes educativos (autoridades, organismos acreditadores, profesores, estudiantes y sociedad en general) acerca del estado que guardan sus egresados, respecto de los conocimientos y habilidades considerados necesarios para integrarse al campo laboral.

A los empleadores y a la sociedad les permite:

 Conocer con mayor precisión el perfil de los candidatos a contratar y de los que inician su ejercicio profesional, mediante elementos válidos, confiables y objetivos de juicio, para contar con personal de calidad profesional, acorde con las necesidades nacionales.

### **Destinatarios del EGEL- ECONO**

Está dirigido a los egresados de la licenciatura en Economía, que hayan cubierto 100% de los créditos, estén o no titulados y, en su caso, a estudiantes que cursan el último semestre de la carrera, siempre y cuando la institución formadora así lo solicite.

El EGEL- ECONO se redactó en idioma español, por lo que está dirigido a individuos que puedan realizar esta evaluación con esa habilidad lingüística. Los sustentantes con necesidades físicas especiales serán atendidos en función de su requerimiento especial.

### **¿Cómo se construye el EGEL- ECONO?**

Con el propósito de asegurar la pertinencia y validez de los instrumentos de evaluación, el Ceneval se apoya en Consejos Técnicos, integrados por expertos en las diferentes áreas que conforman la profesión, los cuales representan a diferentes instituciones educativas, colegios o asociaciones de profesionistas, instancias empleadoras del sector público, del sector privado o de carácter independiente. Estos consejos Técnicos funcionan a partir de un reglamento y se renuevan periódicamente.

El contenido del EGEL- ECONO es el resultado de un complejo proceso metodológico, técnico y de generación de consensos en el Consejo Técnico y en sus Comités Académicos de apoyo en torno a:

- i) La definición de las principales funciones o ámbitos de acción del profesional
- ii) La identificación de las diversas actividades que se relacionan con cada ámbito
- iii) La selección de las tareas indispensables para el desarrollo de cada actividad
- iv) Los conocimientos y habilidades necesarios para la realización de esas tareas profesionales
- v) La inclusión de estos conocimientos y habilidades en los planes y programas de estudio vigentes de la licenciatura en Economía

Lo anterior tiene como referente fundamental la opinión de centenares de profesionistas activos en el campo del Economía, formados con planes de estudios diversos y en diferentes instituciones, quienes, a través de una encuesta nacional, aportaron su punto de vista respecto a:

- i) Las tareas profesionales que se realizan con mayor frecuencia
- ii) El nivel de importancia que éstas tienen en el ejercicio de su profesión
- iii) El estudio o no, durante la licenciatura, de los conocimientos y habilidades necesarios para la realización de estas tareas

### **Características del EGEL- ECONO**

Es un instrumento de evaluación que puede describirse como un examen con los siguientes atributos:

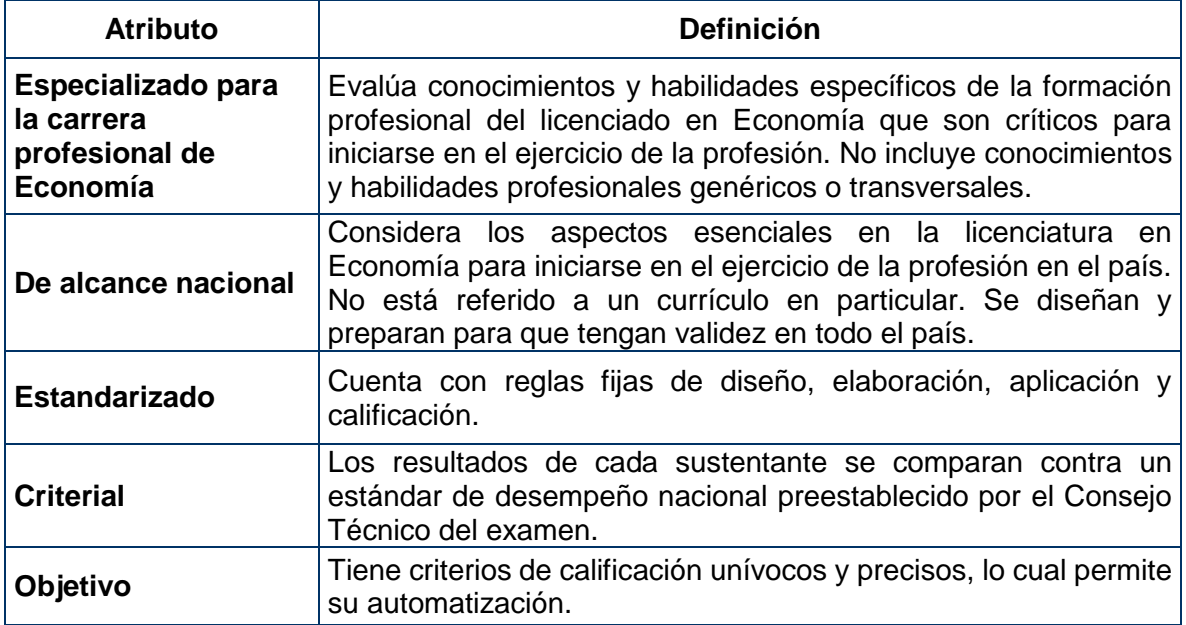

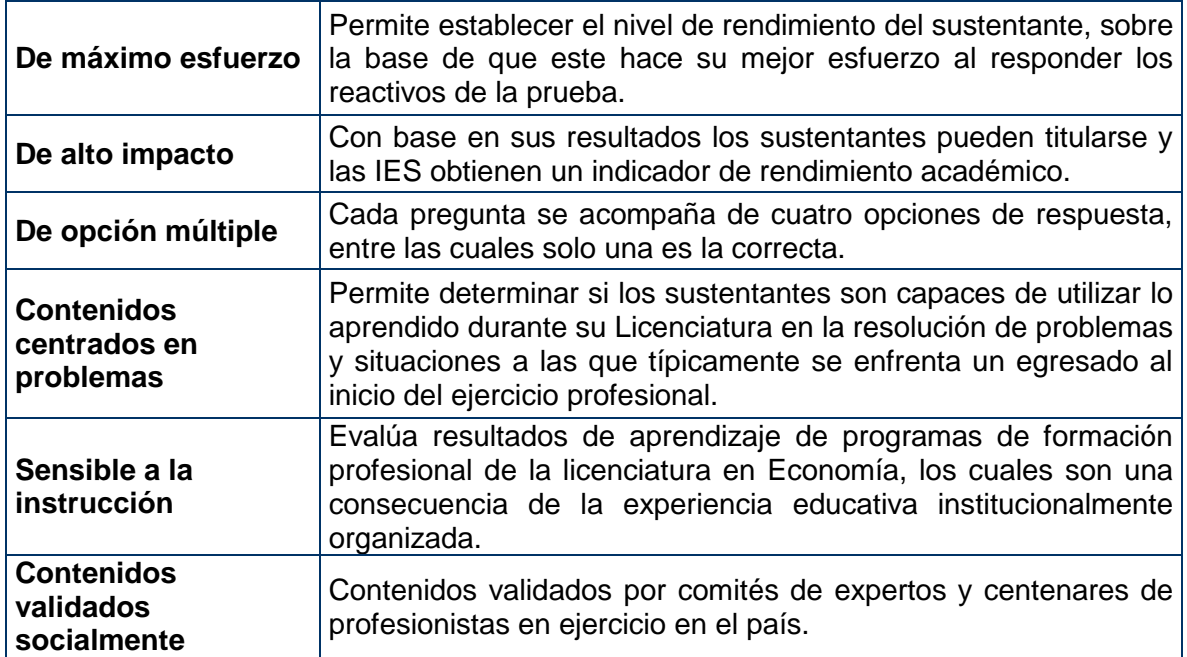

### **¿Qué evalúa el EGEL-ECONO?**

El Examen está organizado en áreas, subáreas y aspectos por evaluar. Las áreas corresponden a ámbitos profesionales, en los que actualmente se organiza la labor del licenciado en Economía.

Las subáreas comprenden las principales actividades profesionales de cada uno de los ámbitos profesionales referidos. Por último, los aspectos por evaluar, identifican a los conocimientos y habilidades necesarios para realizar tareas específicas relacionadas con cada actividad profesional.

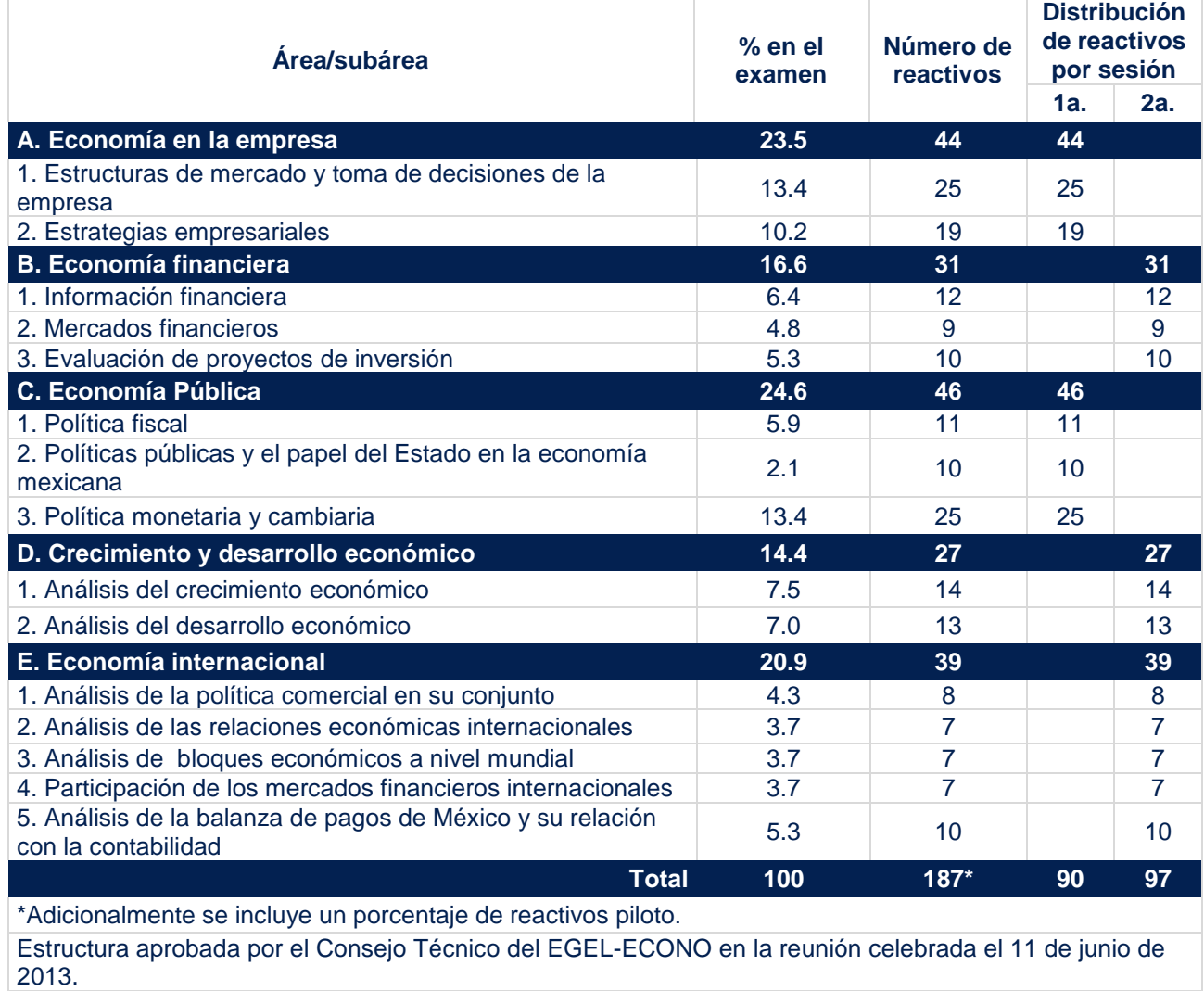

### **Estructura del EGEL-ECONO por áreas y subáreas**

### *Temas*

A continuación, se señalan los temas en cada área y subárea que compone el examen. Cada uno de estos temas se relaciona con los conocimientos y habilidades que el egresado de alguna de las carreras relacionadas con las de Economía, debe poseer para iniciarse en el ejercicio profesional.

### **A. Economía en la empresa**

### **A 1. Estructuras de mercado y toma de decisiones de la empresa**

Esta subárea recupera información acerca de los conocimientos y habilidades del sustentante sobre:

- Elementos críticos del mercado y la empresa
- Análisis del consumidor
- Características de la empresa
- Comportamiento de los agentes económicos vinculados con la empresa
- Características de las industrias y estructuras de mercado

### **A 2. Estrategias empresariales**

Esta subárea recupera información acerca de los conocimientos y habilidades del sustentante sobre:

- Entorno económico de la empresa
- Estructuras de mercado y comportamiento de las empresas
- Análisis económico de la empresa

### **Bibliografía sugerida**

Bassols, Antonio (2005). *Microeconomía,* Thomson, 1a. ed.

Bergstrom, T Y Varian, H. (2001). *Ejercicios de microeconomía intermedia,* Antoni Bosch. Call, s. y Holahan, w. (1985). *Microeconomía,* Iberoamérica, México. 2a. ed.

Fischer, S., Dornbusch, R. Y Schmalensee, R. (2001). *Economía,* McGraw-Hill, 2a. ed.

Frank, R. (2001). *Microeconomía y conducta,* McGraw-Hill, 4a. ed.

Friedman, M. (1990). *Teoría de los precios,* Alianza editorial, 1a. ed.

Gómez, S Y Hernández, S. (1995). *Introducción a la economía: un enfoque aplicado,* McGraw-Hill. México.

Gibbons, R. (1993), *Un primer curso de Teoría de Juegos*, Antoni Bosch Editors, Barcelona. Hirshleifer, J. (1994). *Microeconomía, teoría y aplicaciones,* Prentice Hall, México, 5a. ed.

Mankiw, N. G. (2004). *Principios de economía,* McGraw-Hill, España, 3a. ed.

Nicholson, W (2005). *Microeconomic Theory. Basic Principles and Extensions,* Thomson Learning,  $9<sup>th</sup>$  edition.

Nicholson, W. (2001). *Microeconomía intermedia,* McGraw-Hill, Colombia, 8a. ed.

Parkin, M. (2004). *Economía,* Pearson, 6a. ed. México.

Parkin, M. Y ESQUIVEL, G. (2001). *Microeconomía,* Pearson, México, 5a. ed.

Parkin, Michel, *Economía*, Pearson Addison Wesley, 6ª Edición, Capítulos, pp..

Pindyck, R. S. (2001). *Microeconomía,* Prentice Hall, España, 5a. ed.

Rees, W.D. y PORTER, C. (2002). *Habilidades de dirección,* Thomson, México. Varian, H. (1992). *Análisis microeconómico,* Antoni Bosch, España, 3a. ed. Varian, H. (1999). *Microeconomía intermedia. Un enfoque moderno,* Antoni Bosch, España, 5a. ed

### **B. Economía financiera**

### **B 1. Información financiera**

Esta subárea recupera información acerca de los conocimientos y habilidades del sustentante sobre:

- Caracteriza los componentes financieros institucionales objeto del análisis
- Interpreta los componentes de los estados financieros institucionales
- Propone indicadores de decisión sobre los estados y variables financieras de la institución

### **B 2. Mercados financieros**

Esta subárea recupera información acerca de los conocimientos y habilidades del sustentante sobre:

- Da seguimiento a la actividad del mercado financiero nacional y mundial
- Pronostica el comportamiento de mercado financiero nacional y mundial
- Evaluación de portafolios de inversión

### **B 3. Evaluación de proyectos de inversión**

Esta subárea recupera información acerca de los conocimientos y habilidades del sustentante sobre:

- Definir qué análisis cuantitativos y cualitativos podrá aplicar para evaluar el impacto social del proyecto en cuestión
- Realizar análisis cuantitativos y cualitativos para determinar el impacto socio económico del proyecto evaluado
- Realizar dictámenes referentes a la viabilidad de la aplicación del proyecto de inversión evaluado

### **Bibliografía sugerida**

Brigham Eugene F., Houston Joel F. "Fundamentos de administración financiera", Thomson, decima edición

Brigham Eugene F., Houston Joel F. "Fundamentos de administración financiera", Thomson, decima edición

Fabozzi Frank, Modigliani F. Ferri M. "Mercados e instituciones financieras." Edit. Prentice Hall, México,1996.

Fabozzi, F. (2007), *Fixed Income Analysis*, CFA Institute Investment Series, USA. Grinblatt M, Sheridan T. "Mercados financieros y estrategia empresarial." Edit. Mc Graw Hill, España, 2003.

Herrera Avendaño, Carlos."Mercados Financieros". Edit. Gasca Sicco, México, 2005.

Heyman, Timothy. "Inversión en la globalización". Edit. Milenio, México, 2001. Madura, Jeff. "Mercados e instituciones financieros". Edit. Thomson. México, 2001. Prieto, Alejandro. Contabilidad básica enfocada a NIF´s, Limusa México, 2009 Ross P., "Finanzas Corporativas", McGraw-Hill, 2002

Rueda, Arturo."Para entender la bolsa". Edit. Thomson, México, 2005.

Scott Besley y Brigham Eugene, "Fundamentos de Administración Financiera", McGraw-Hill, Doceava edición

Scott Besley y Brigham Eugene, "Fundamentos de Administración Financiera", McGraw-Hill, Doceava edición

Weston y Copeland, "Finanzas en administración", McGraw-Hill, 1988.

Weston y Copeland, "Finanzas en administración", McGraw-Hill, 1988.

### **C. Economía pública**

### **C 1. Política fiscal**

Esta subárea recupera información acerca de los conocimientos y habilidades del sustentante sobre:

- **Identificación de la política de ingresos y egresos**
- Clasificación diversos componentes del ingreso y gasto público
- Análisis de la deuda pública interna y externa
- Identificación de las fuentes de ingreso (impuestos, derechos y aplicaciones, entre otros) y gasto en los tres órganos de gobierno

### **C 2. Políticas públicas y el papel del Estado en la economía mexicana**

Esta subárea recupera información acerca de los conocimientos y habilidades del sustentante sobre:

- Analizar las fuentes de ingreso (impuestos, derechos, aplicaciones, entre otros) y gasto en los tres órdenes de gobierno
- Identificación del impacto de la política económica en el sistema económico

### **C3. Política monetaria y cambiaria**

Esta subárea recupera información acerca de los conocimientos y habilidades del sustentante sobre:

- Identificación de los objetivos e instrumentos de la política monetaria
- **Propone medidas de intervención sobre los agregados**
- Medición de variables monetarias
- Análisis del mecanismo de transmisión monetaria de la Banca Central
- Identificación de los tipos de cambio
- Estimación de los efectos de las variaciones cambiarias

### **Bibliografía sugerida**

Amieva Huerta, Juan. "Finanzas Públicas en México". Edit. Porrúa, México, 2004. Amieva Huerta, Juan." Temas selectos de Finanzas Públicas". Edit. Porrúa, México, 2002.

Ássael, Héctor. "Ensayos de política fiscal". México". Edit. FCE, México, 1975.

Ayala Espino, José. "Economía del sector público mexicano". Edit. Esfinge, México, 2001

Banco de México, Informe Anual, varios años.

Banco de México. [www.banxico.org.mx](http://www.banxico.org.mx/)

Dorrnbusch y Fischer, "Macroeconomía", McGraw-Hill, 6ta edición, 1994

Krugman, Paul y Obstfeld, M.; Economía Internacional.- Teoría y política; Edit. McGraw-Hill

Ley de ingresos de la federación (varios años)

Parking M., "Macroeconomía", Pearson, 2005.

Rosen H. and T. Gasyer (2010), *Public Finance*, McGraw Hill, USA.

Sachs, Jeffrey D.; *Macroeconomía en la Economía Global*; Editorial Prentice Hall; México; 1994

Samuelson, Macroeconomía con aplicaciones a Latinoamérica, Editorial McGraw Hill, México, 2002, Caps. 9 y 10

Stiglitz J., "La economía del sector público", Antoni Bosch, 2000

Wooldridge, Jeffrey, Introducción a la Econometría: Un Enfoque Moderno, Edit. Thomson, 2001

### **D. Crecimiento y desarrollo económico**

### **D 1. Análisis del crecimiento económico**

Esta subárea recupera información acerca de los conocimientos y habilidades del sustentante sobre:

- Análisis de las principales variables que afectan el crecimiento
- Análisis de las políticas públicas del crecimiento
- Análisis empírico del crecimiento económico

### **D 2. Análisis del desarrollo económico**

Esta subárea recupera información acerca de los conocimientos y habilidades del sustentante sobre:

- Análisis de la desigualdad, pobreza y marginación
- Análisis del mercado laboral y desarrollo económico
- Efectos de la educación y salud en el desarrollo económico
- Análisis de la relación medio ambiente y desarrollo económico
- Análisis de indicadores que permitan identificar una región económica

### **Bibliografía sugerida**

Asuad Sanen Normand Eduardo (2001), Economía regional y urbana: introducción a las teorías, técnicas y metodologías básicas. Puebla, Universidad Autónoma de Puebla, El Colegio de Puebla y Universidad Nacional Autónoma de México.

Ray, Debraj (2003), Economía del Desarrollo, Barcelona, España, Antoni Bosch Editor. Azqueta, Oyarzund, D. (1994). *Valoración económica de la calidad ambiental*, MC Graw Hill, Madrid.

Aghion P. and P. Howitt (2008) The Economics of Growth, MIT Press, USA

Baca Urbina, G. (1995). *Evaluación de Proyectos. Análisis y Administración del riesgo,*  McGraw-Hill, México.

Baca Urbina, G. (2004) *Evaluación de Proyectos.* McGraw Hill, México.

Banerjee A. and E. Duflo (2011), Poor Economics: A radical Rethinking of the Way to Fight Global Poverty, Public Affairs. USA.

Blanchard, Oliver. *Macroeconomía*, edit. McGraw Hill. México.

Brockwell L, P. (1991). *Time Series: Theory and methods*, Springer series in statistics*.* 

Brockwell, P. (2002*). Introduction to Time Series and Forecasting*, Springer series in statistics.

Cemila. (1972). *Análisis empresarial de proyectos industriales,* CEMLA. México

Fernández et. al. *Política Económica*, edit. McGraw Hill. México.

FONEP. (1983). *Guía para la presentación de proyectos*, Talleres Gráficos de la Nación, México.

Fontaine, Ernesto R. (1999). *Evaluación Social de Proyectos,* Ediciones Universidad Católica de Chile, 12a. ed. Chile.

Haughton J. and Khander Shahidur ( 2009), Handbook on poverty and Inequality, The World Bank, USA.

Gujarati, D. (2003). *Econometría,* McGraw-Hill, 4a. ed. España.

ILPES. (1985). *Guía para la presentación de proyectos,* Siglo XXI, 13a. ed. México.

Karlan, Dean (2011), *More than good intentions: How a new economics is helping to solve global poverty*, Penguin Group. USA

Novales, A. (1993). *Econometría,* McGraw-Hill, 2a. ed. España

Nuñez Velázquez, José Javier, "La desigualdad económica medida a través de la curva de Lorenz, en Revista de métodos cuantitativos para la economía y la empresa (2). Páginas 67–108. Diciembre de 2006. ISSN: 1886-516X. D.L: SE-2927-06. URL: [http://www.upo.es/RevMetCuant/art6.pdf.](http://www.upo.es/RevMetCuant/art6.pdf)

Nuñez Velázquez, José Javier, "La desigualdad económica medida a través de la curva de Lorenz, en Revista de métodos cuantitativos para la economía y la empresa (2). Páginas 67–108. Diciembre de 2006. ISSN: 1886-516X. D.L: SE-2927-06. URL: [http://www.upo.es/RevMetCuant/art6.pdf.](http://www.upo.es/RevMetCuant/art6.pdf)

ONU (1972). *Pautas para la evaluación de proyectos,* ONUDI, USA.

Pindyck, R. (2001). *Econometric models and economic forecasts,* McGraw-Hill.

Sachs J (2005), The End of poverty: Economic Possibilites for Our Time, Penguin Group Books, USA.

Romer D,(2006 ), Advanced Macroeconomics, McGraw Hill, USA.

Ray, Debraj (2003), Economía del Desarrollo, Barcelona, España, Antoni Bosch Editor.

Torres Lima, Pablo Alberto coordinador, (2005 ). [Desarrollo regional y sustentabilidad en](javascript:onClick=go(323200,1,)  [México,](javascript:onClick=go(323200,1,) Hermosillo, Son., El Colegio de Sonora: Universidad Autónoma Metropolitana Unidad Xochimilco.

Uriel Jiménez, E. (2005). *Introducción al análisis de series temporales,* Paraninfo, España Uriel, E. Y Peiro, A. (2000). *Análisis de series temporales: modelos ARIMA,* Paraninfo, 2a. ed. España.

### **E. Economía internacional**

### **E 1. Análisis de la política comercial en su conjunto**

Esta subárea recupera información acerca de los conocimientos y habilidades del sustentante sobre:

- Identifica los objetivos e instrumentos de la política comercial internacional
- Evalúa las prácticas comerciales tomando en cuenta el proteccionismo
- Analiza la estructura y efectos de tratados, acuerdos y convenios comerciales

### **E 2. Análisis de las relaciones económicas internacionales**

Esta subárea recupera información acerca de los conocimientos y habilidades del sustentante sobre:

- Identifica los organismos que promueven la estabilidad financiera internacional, fomentan el desarrollo económico y promueven el comercio internacional
- Identifica las funciones de los diferentes organismos comerciales internacionales (incluyendo financieros)
- Analiza el papel de los organismos internacionales en la estructura económica mundial

### **E 3. Análisis de bloques económicos a nivel mundial**

Esta subárea recupera información acerca de los conocimientos y habilidades del sustentante sobre:

- Identificar los bloques económicos y sus características
- Evaluar el funcionamiento de los bloques económicos a nivel mundial
- Analiza la participación de los bloques económicos a nivel mundial

### **E 4. Participación de los mercados financieros internacionales**

Esta subárea recupera información acerca de los conocimientos y habilidades del sustentante sobre:

- Pondera la relevancia de los diferentes instrumentos financieros internacionales
- Inferir el comportamiento de los flujos financieros internacionales
- Evaluar el impacto de los flujos financieros internacionales en la economía

### **E 5. Análisis de la balanza de pagos de México y su relación con la contabilidad**

Esta subárea recupera información acerca de los conocimientos y habilidades del sustentante sobre:

- **Identifica la integración de la balanza de pagos y sus principales renglones**
- Analiza la importancia de la balanza de pagos como instrumento de política económica
- Relacionar la balanza de pagos y las cuentas nacionales para determinar la situación económica
- Pronostica los posibles resultados de la balanza de pagos a partir de los análisis realizados

### **Bibliografía sugerida**

Appelyard, D. (2003). *Economía Internacional.* McGraw-Hill, España, 4a. ed Appleyard, Dennis R. y Field, Alfred J. Economía Internacional. Editorial Irwin. McGraw-Hill. Cuarta edición.

Caves, R. E. (2001). *World trade and payments: and introduction,* Pearson, 9a. ed. Chacholiades, M. (1992). *Economía internacional,* McGraw-Hill, España, 2a. ed.

KING, P. (2004) *International Economics and International Economics Policy,* McGraw Hill, España. 5ª. ed.

Krugman, P. (1991). *Una política comercial estratégica para la nueva economía internacional,* FCE, México.

Krugman, P. Y Obstfeld, M. (2001). *Economía internacional,* McGraw-Hill, España, 5a. ed. Mishkin F (2012), Economics of Money, Banking and Financial Markets, Pearson Series in Economics.

Mishkin F (2011), Financial Markets and Institutions, The Prentince Hall Series in Finance

### *Examen en línea*

En esta modalidad de examen, usted:

- revisará las preguntas (reactivos) del examen en la pantalla de una computadora
- responderá los reactivos seleccionando la opción correcta con el ratón (*mouse*) de la computadora

Durante el examen en línea, podrá realizar las mismas acciones que efectúa en una prueba de lápiz y papel:

- leer y contestar los reactivos en el orden que desea
- marcar un reactivo cuya respuesta desconoce o tiene duda
- regresar a revisar un reactivo
- modificar la respuesta de un reactivo
- visualizar el texto de cada caso o situación

En caso de que usted requiera hacer algún cálculo, el aplicador le proporcionará hojas foliadas para dicho fin. Al finalizar la sesión del examen las deberá regresar al aplicador, pues no podrá sustraerlas del espacio asignado para la aplicación.

### *Cómo ingresar a su examen*

Al momento de llegar a la sede en la cual presentará el examen, se le asignará una computadora que ha sido configurada para manejar el examen en línea del Ceneval y que mostrará la siguiente pantalla de entrada:

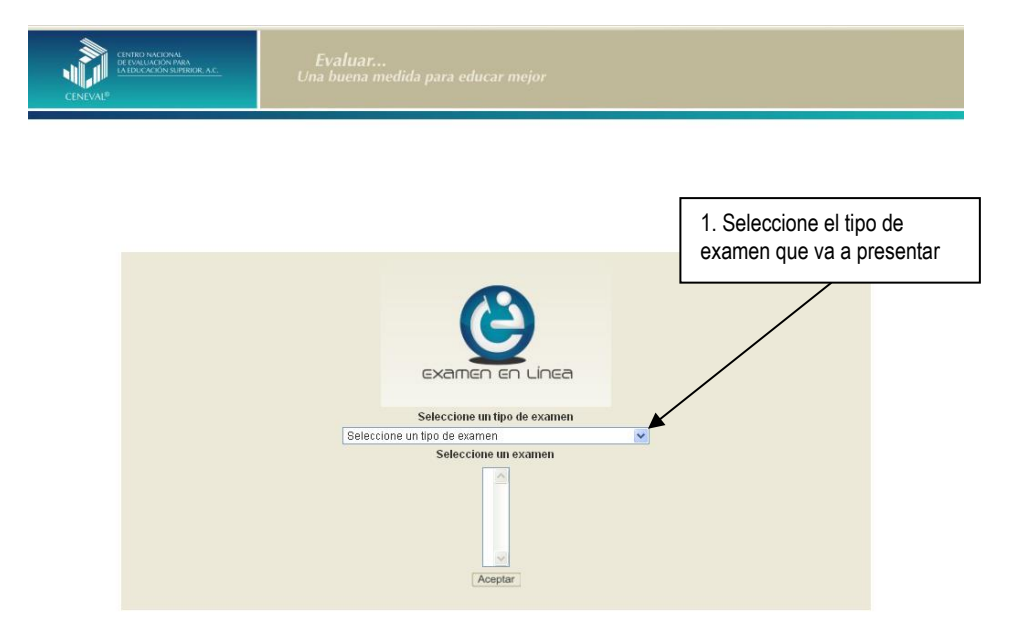

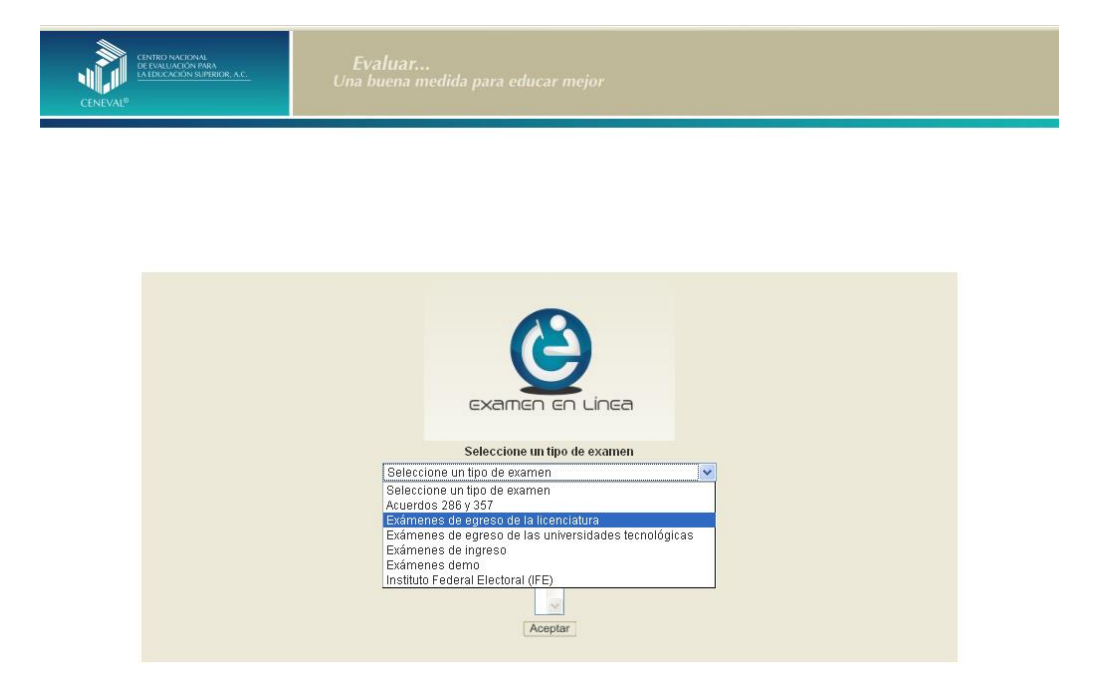

1. Seleccione el examen que va a presentar y luego dé un clic en el botón [Aceptar].

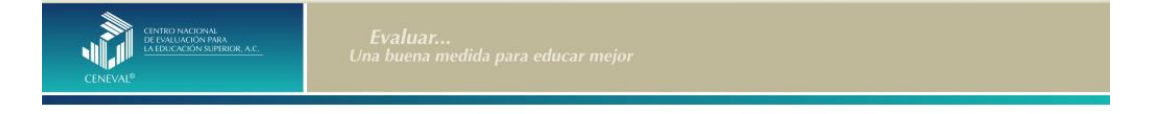

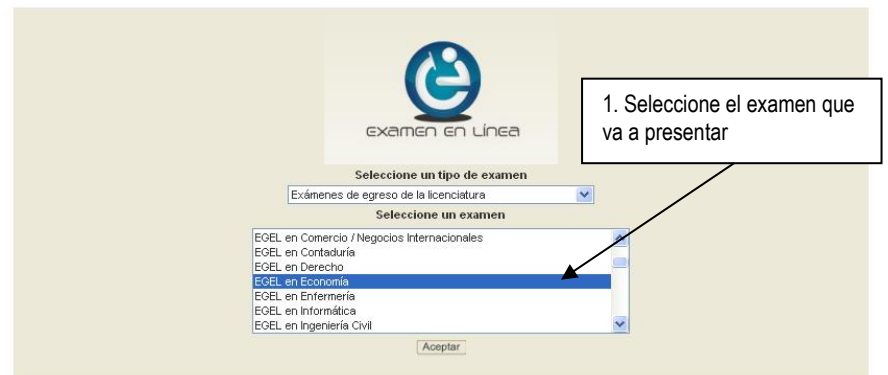

2. Dé un clic en la sede de aplicación que le corresponda y después en el botón [Aceptar].

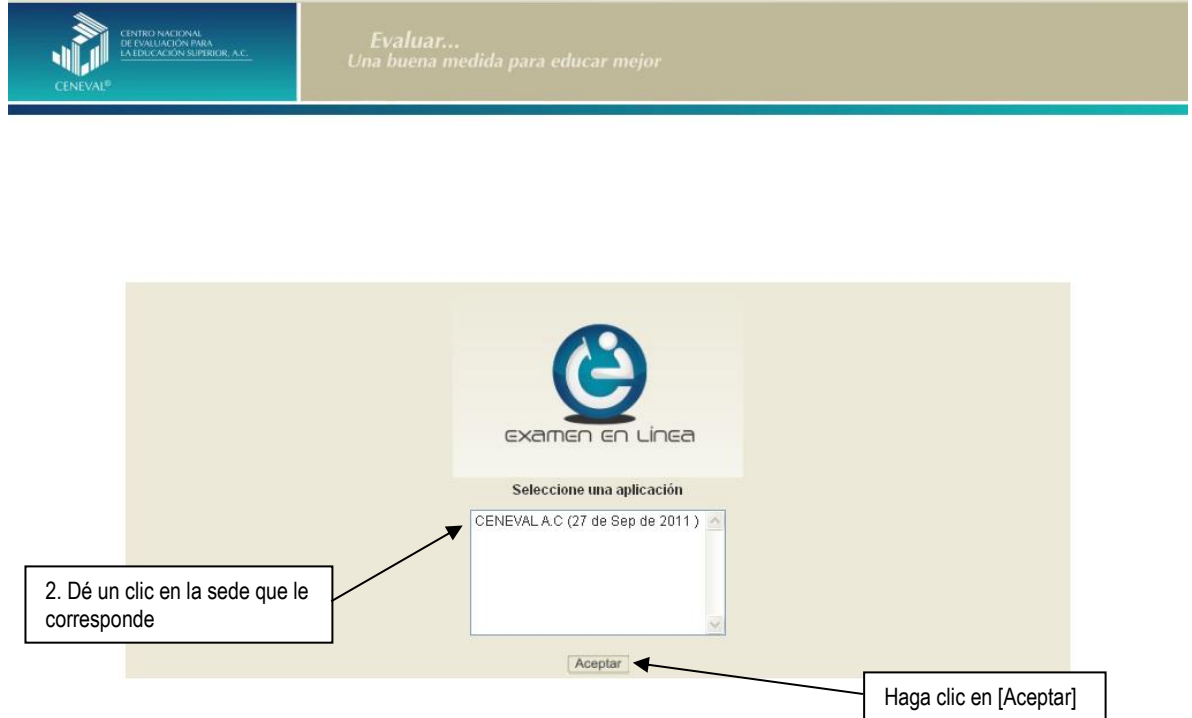

3. Introduzca el folio que se le proporcionó. Considere que el sistema distingue mayúsculas y minúsculas. Antes de ingresar su folio, revise que la función *Bloqueo de mayúsculas* no esté activada. Por lo general, en el teclado se enciende una luz para indicarlo. Tenga cuidado de no introducir espacios en blanco, ya que el sistema los considera como un carácter. Haga clic en el botón [Aceptar].

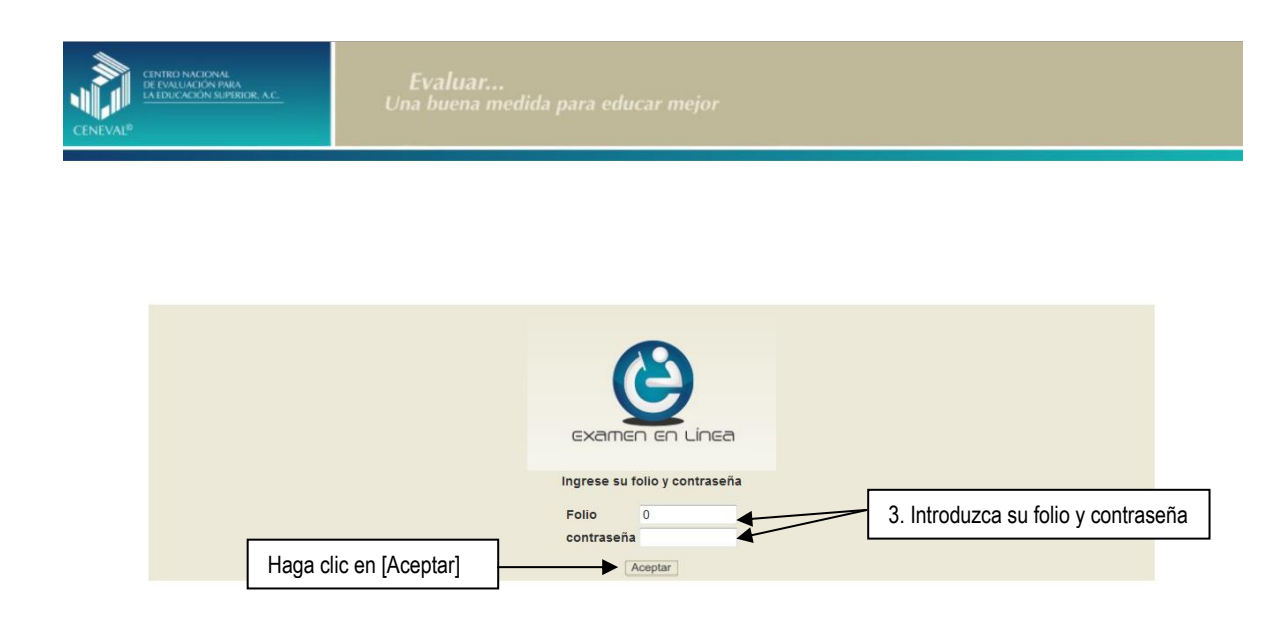

4. Aparecerá una pantalla con las sesiones que comprende su examen, el estado en que se encuentra cada una de ellas y la acción que puede ejecutar. Haga clic en iniciar sesión.

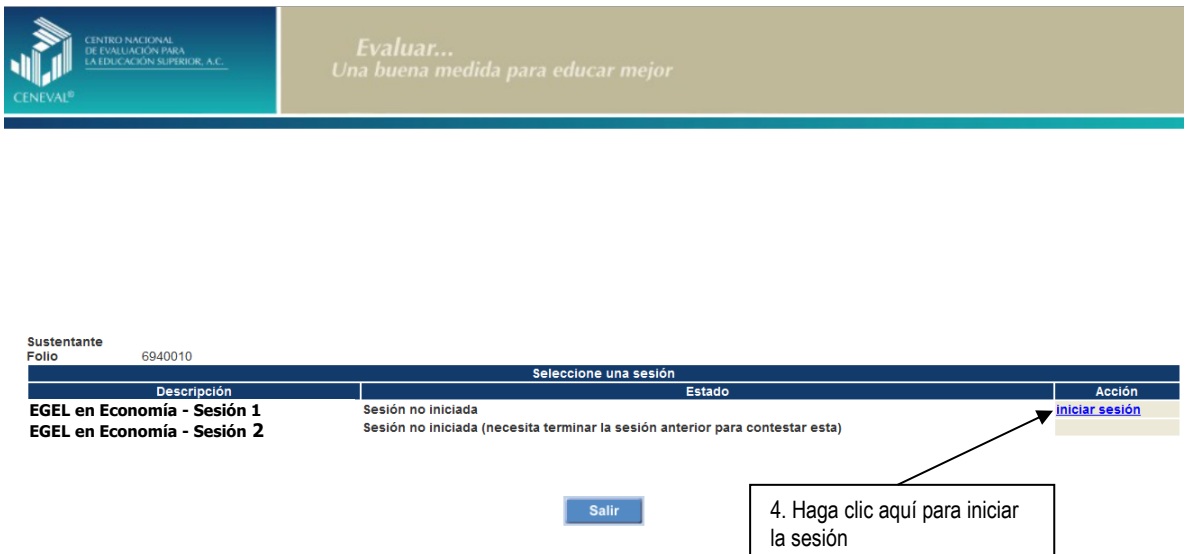

5. Cuando usted oprima *Iniciar sesión* se desplegará el texto de la Carta de Confidencialidad. Una vez que la haya leído, haga clic en **[3]** [siguiente] para continuar.

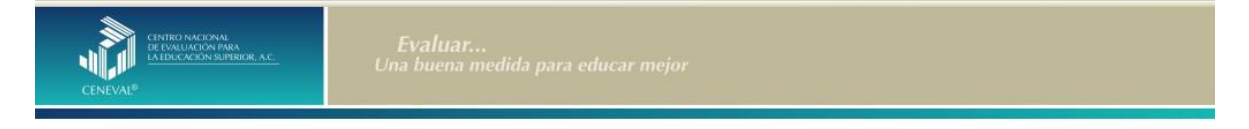

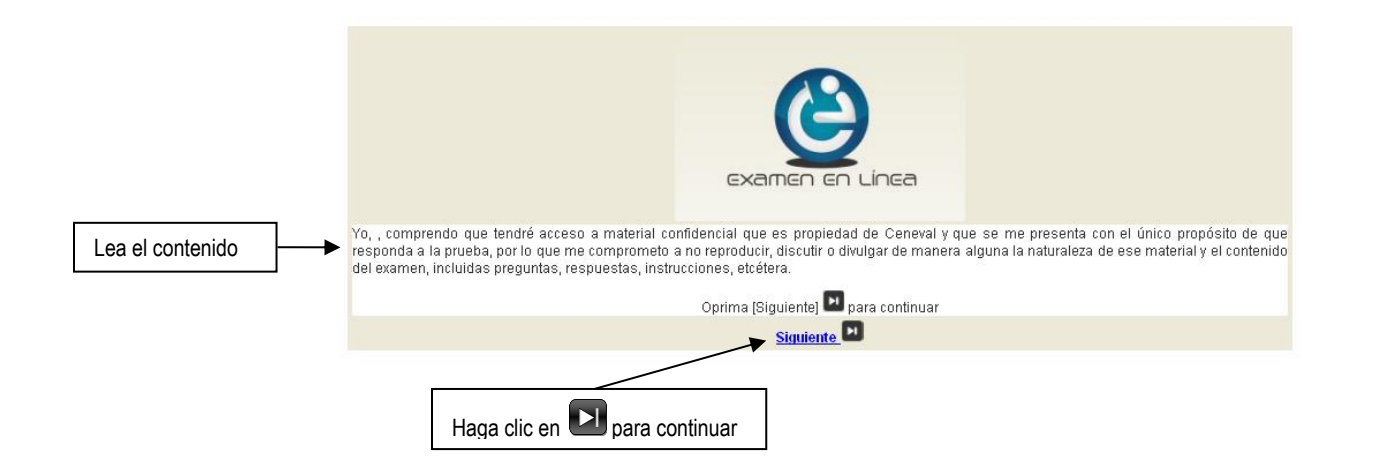

6. Aparecerá una pantalla que le mostrará las áreas y el número de reactivos que comprende el examen. Así como algunas recomendaciones para responder el examen. Una vez que la haya leído, haga clic en **[3]** [siguiente] para continuar.

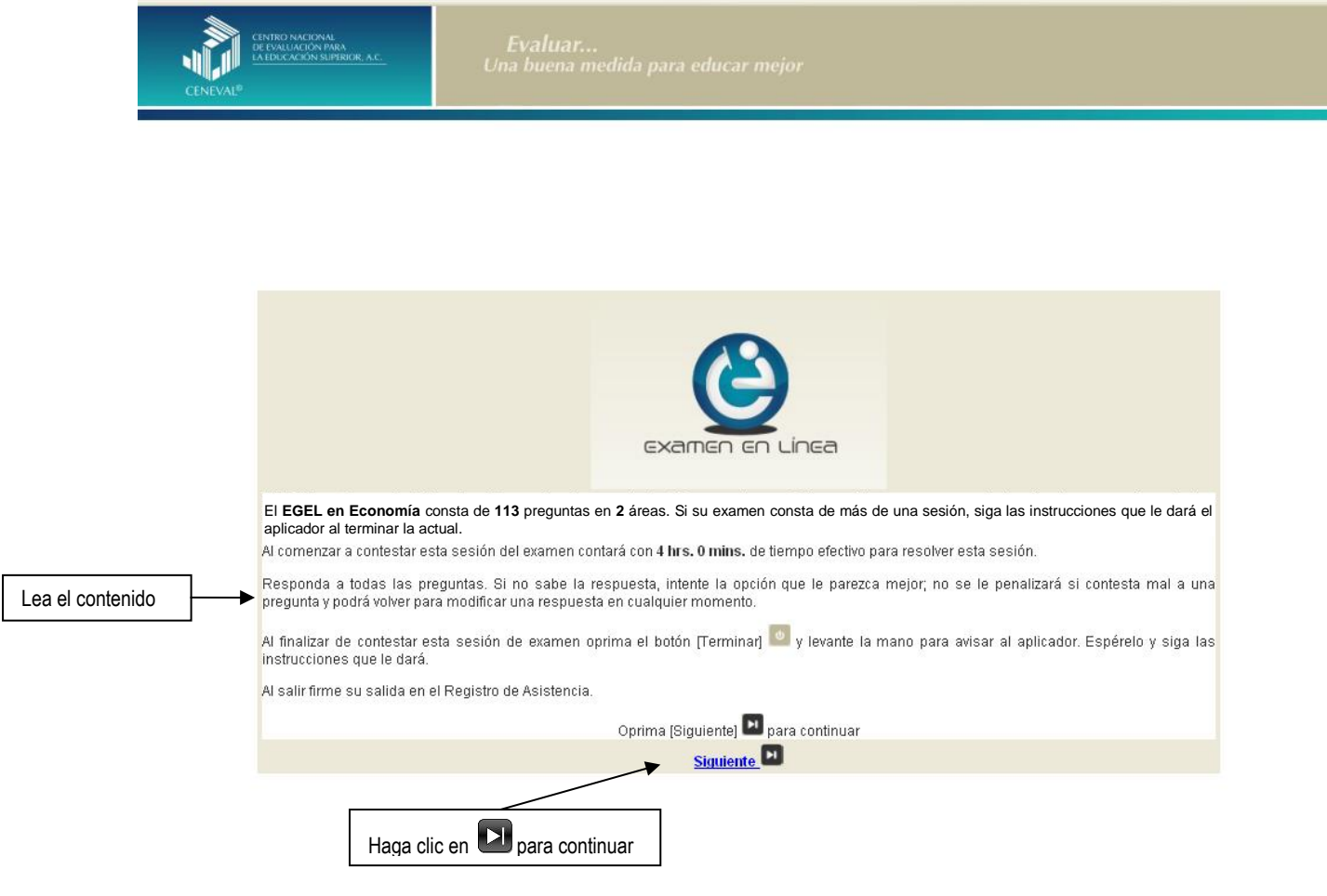

En la siguiente pantalla se mostrarán las instrucciones para desplazarse dentro del examen (adelante se explicará con mayor detalle).

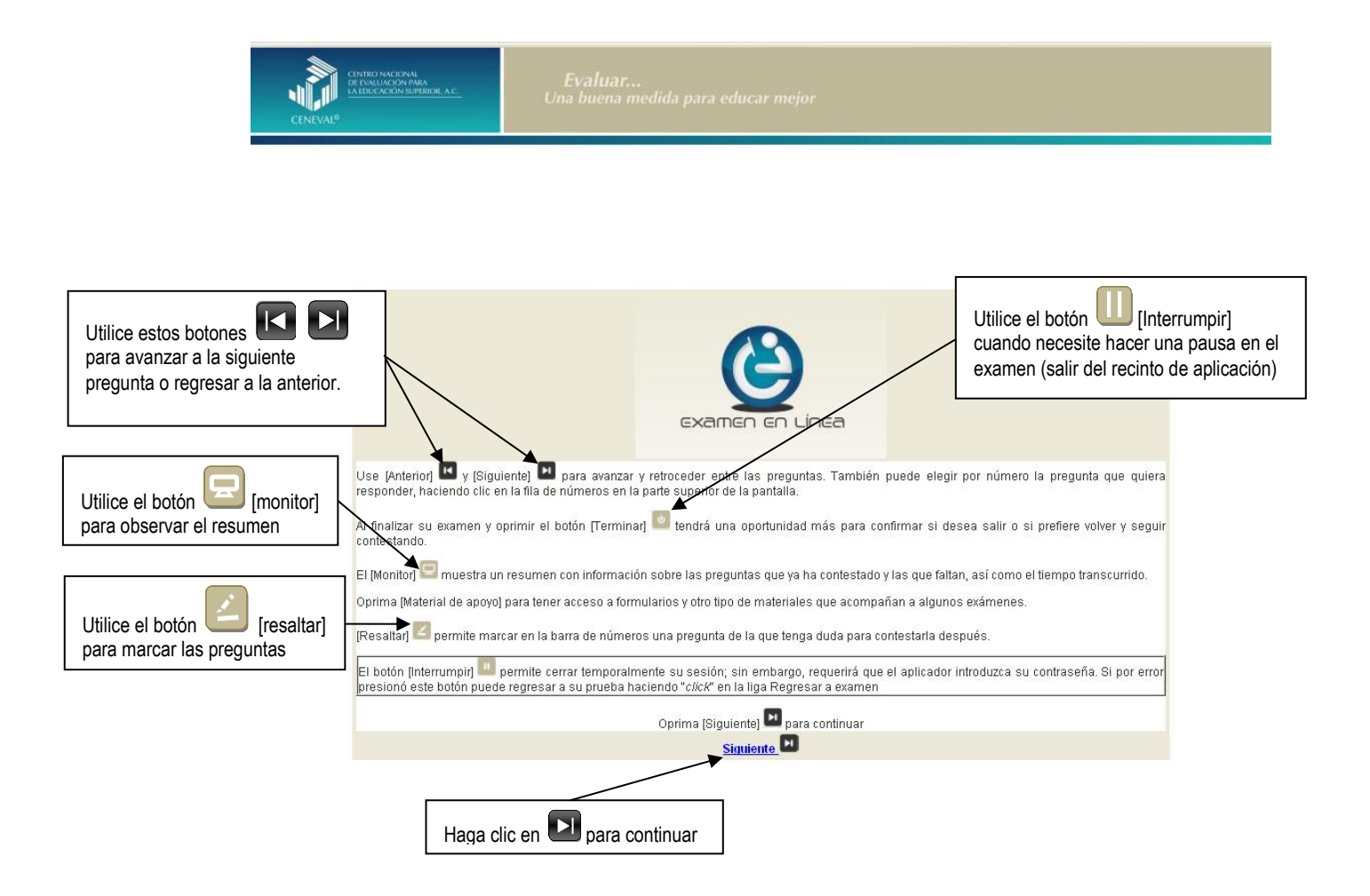

### *Cómo responder los reactivos del examen*

La pantalla del examen consta de diferentes secciones:

- A. Una superior que contiene los botones que permiten terminar o interrumpir la sesión, ver el tiempo que le resta para responder la sesión, monitorear el avance en el examen, resaltar la pregunta, y avanzar o retroceder entre los reactivos
- B. Una central que muestra el índice de los reactivos contenidos en el examen
- C. Una inferior que consta de dos secciones. La izquierda que muestra los reactivos o preguntas, y la derecha las opciones de respuesta

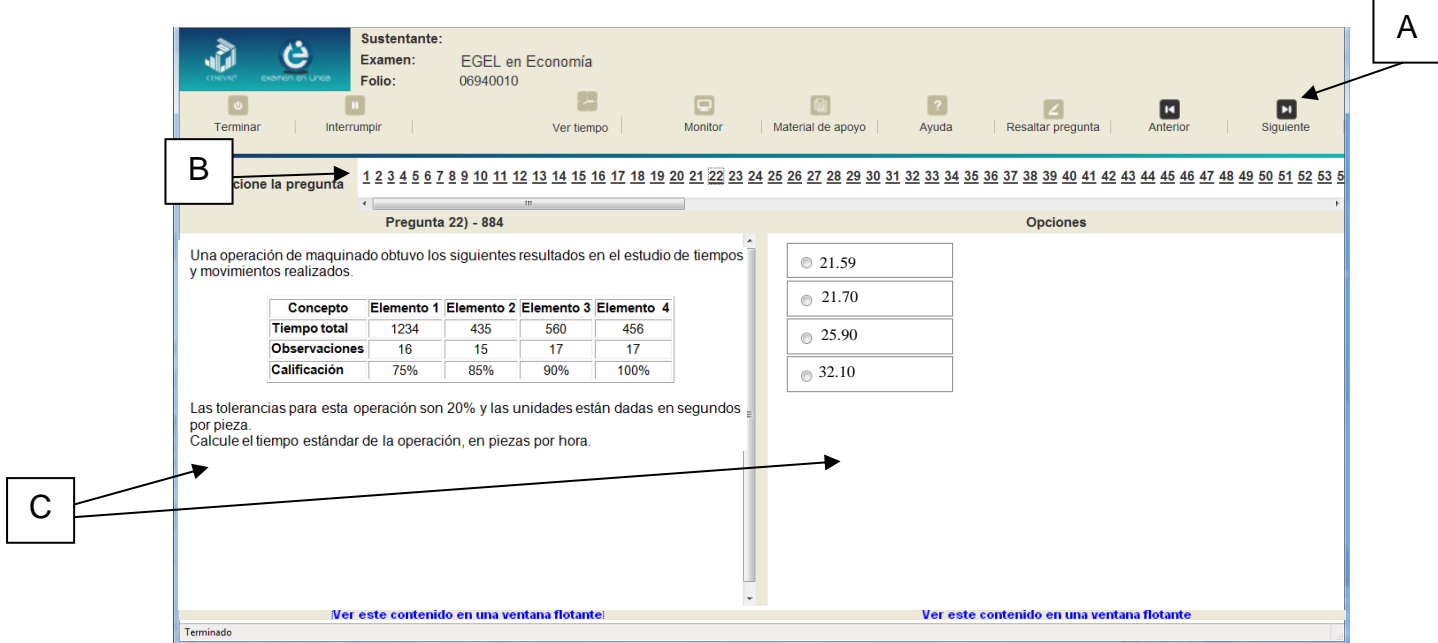

Existen reactivos que tienen un texto, situación o caso que es común a otros reactivos a los que se les denominan multirreactivos. En estas circunstancias, usted podrá visualizar la información completa del caso en la columna izquierda de la pantalla y cada reactivo asociado aparecerá en la sección derecha. Considere que el texto de la columna izquierda se mantendrá mientras se da respuesta a las preguntas asociadas. En cuanto se responda la última del caso y se elija la siguiente pregunta, cambiarán ambas secciones con los textos del caso siguiente y su primera pregunta; o bien, con la pregunta y sus opciones de respuesta.

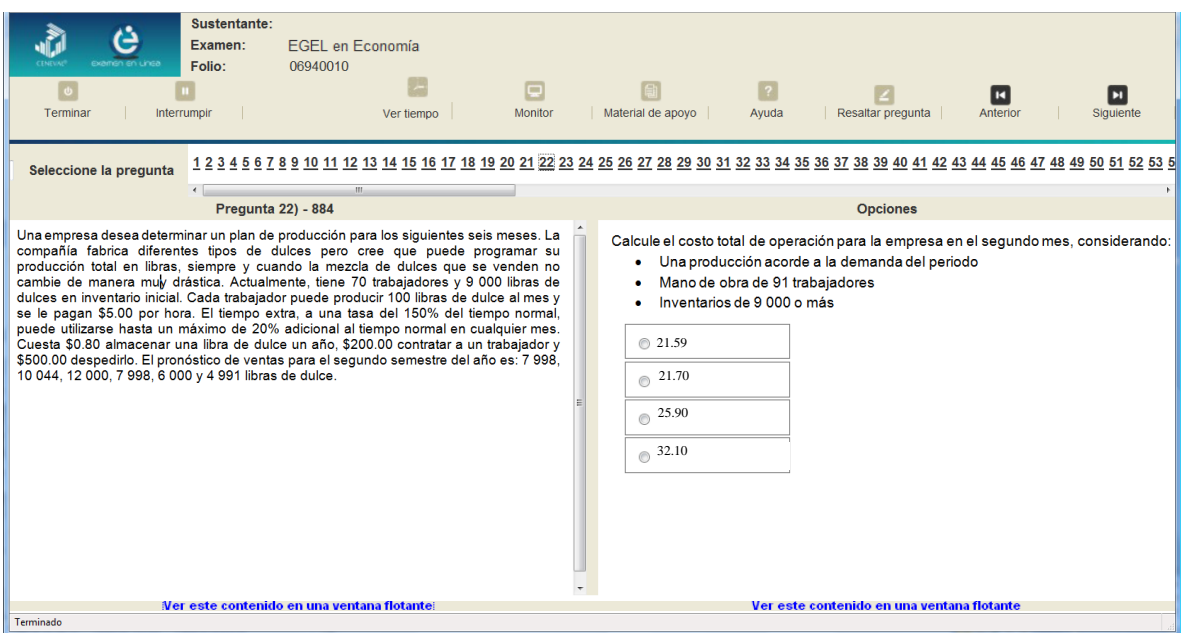

Para responder a cada reactivo del examen deberá realizar el siguiente procedimiento:

- 1. Lea cuidadosamente la pregunta que aparece en la sección izquierda. Si se trata de un caso o multirreactivo, entonces lea el texto de la sección izquierda y cada una de sus preguntas en la sección derecha
- 2. Analice las opciones de respuesta
- 3. Identifique la respuesta que usted considera correcta y haga clic en el botón redondo que se encuentra a la izquierda de la opción seleccionada. Note que el número correspondiente a la pregunta cambia de color en la ventana que aparece en la parte superior derecha de la pantalla: **los números de los reactivos que ya respondió se despliegan en color turquesa y los que aún no ha contestado, están en negro**

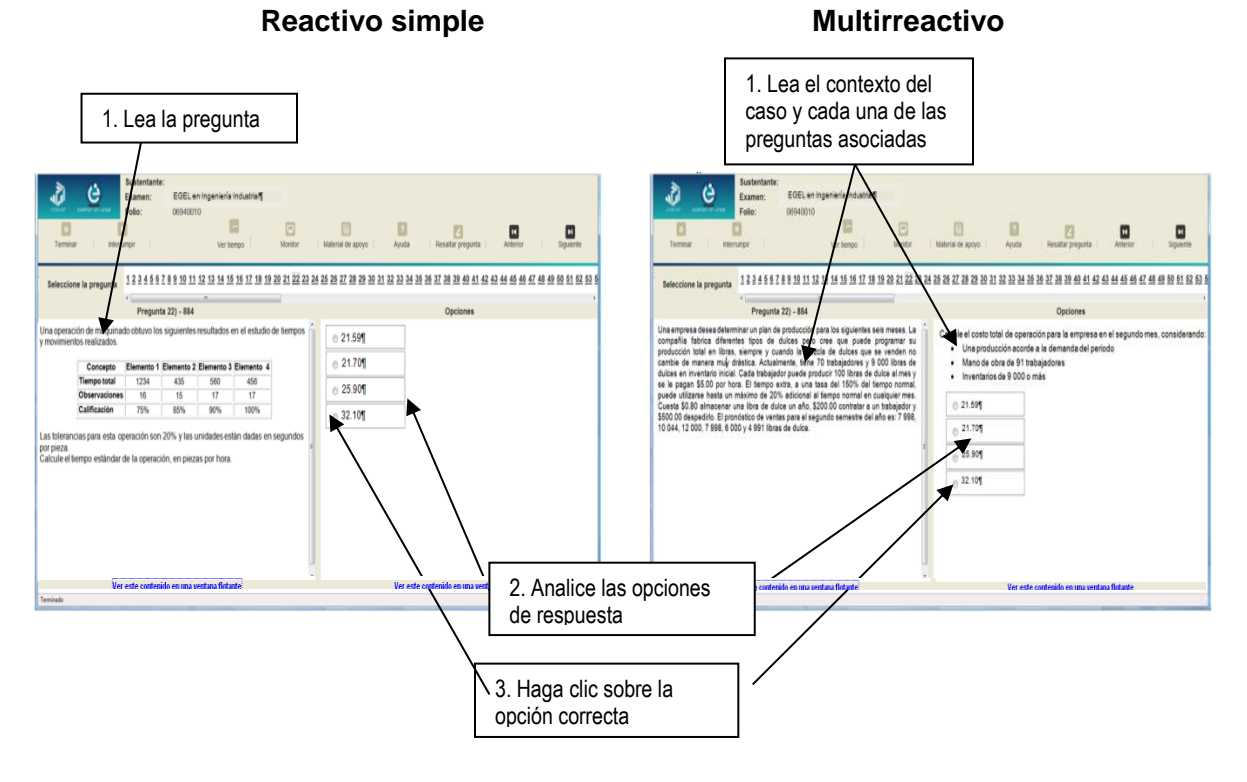

### *Cómo desplazarse dentro del examen*

Al igual que en un examen en papel, usted puede revisar y contestar las preguntas de su examen en línea en el orden que le resulte más conveniente, bajo dos tipos de situación:

- a) Puede responderlas conforme aparecen; es decir, primero la 1, después la 2 y así sucesivamente hasta llegar al final del examen
- b) Puede ir directamente hacia una pregunta en particular

A continuación se describen estas dos formas de "navegar" entre las preguntas.

### **a) Para ver las preguntas en orden predeterminado.**

Si desea responder los reactivos en el orden que aparecen, deberá responder a la primera pregunta y dar un clic en el botón  $\Box$  [Siguiente] que se ubica arriba de la ventana del índice de los reactivos, y se desplegará el siguiente reactivo. Para regresar a la pregunta que acaba de responder, dé un clic sobre el botón [Anterior]

### **b) Para ir a una pregunta en particular.**

La barra que aparece después del texto *Seleccione la pregunta*, le permite moverse directamente a una pregunta en particular. Para hacerlo, basta con dar un clic sobre el número de la pregunta a la cual desea moverse. Recuerde que usted ya ha respondido las preguntas cuyo número aparece en color turquesa y le falta por contestar las que están en negro

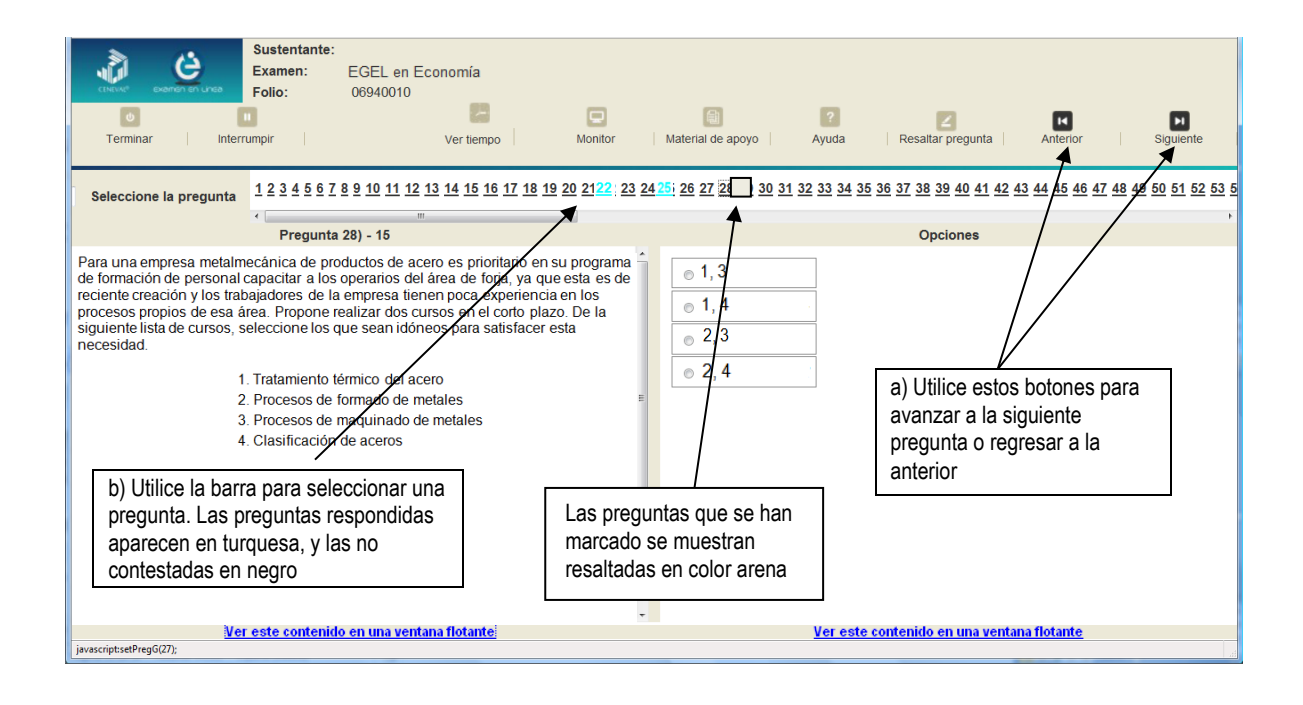

### *Cómo marcar o resaltar una pregunta en la cual tiene duda*

En el examen en línea, usted puede marcar una pregunta en la que tenga duda sobre su respuesta y desea revisarla en caso de que le sobre tiempo; o bien, porque decidió responderla al final. En la pantalla donde se despliega la pregunta que quiere marcar, dé un clic en el texto *Resaltar pregunta* y el número correspondiente aparecerá resaltado en color arena en la sección donde se encuentran las preguntas.

### *Cómo consultar el tiempo disponible*

En la parte superior izquierda de la pantalla del examen en línea aparece la figura de un reloj seguido de la frase *Tiempo restante*. Al dar un clic en el reloj, se muestra el tiempo que le queda disponible para terminar el examen, como se indica en la figura anterior.

Cinco minutos antes de que se agote el tiempo disponible para el examen, el sistema desplegará una ventana con una advertencia. Cuando haya transcurrido el tiempo designado para el examen, el sistema lo cerrará y no podrá continuar respondiendo a las preguntas.

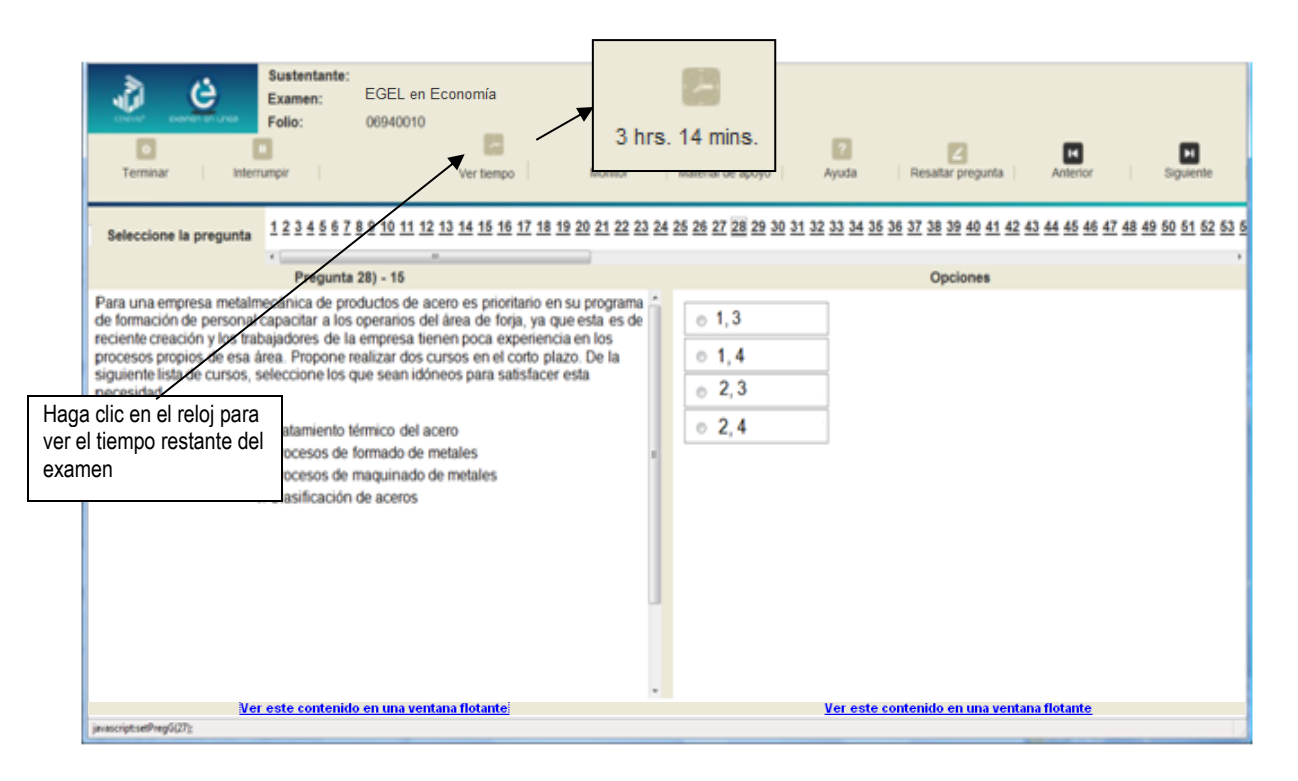

Usted podrá monitorear el avance que lleva en el examen. Dé un clic en el botón [Monitor] y aparecerá una ventana que le permitirá observar el avance.

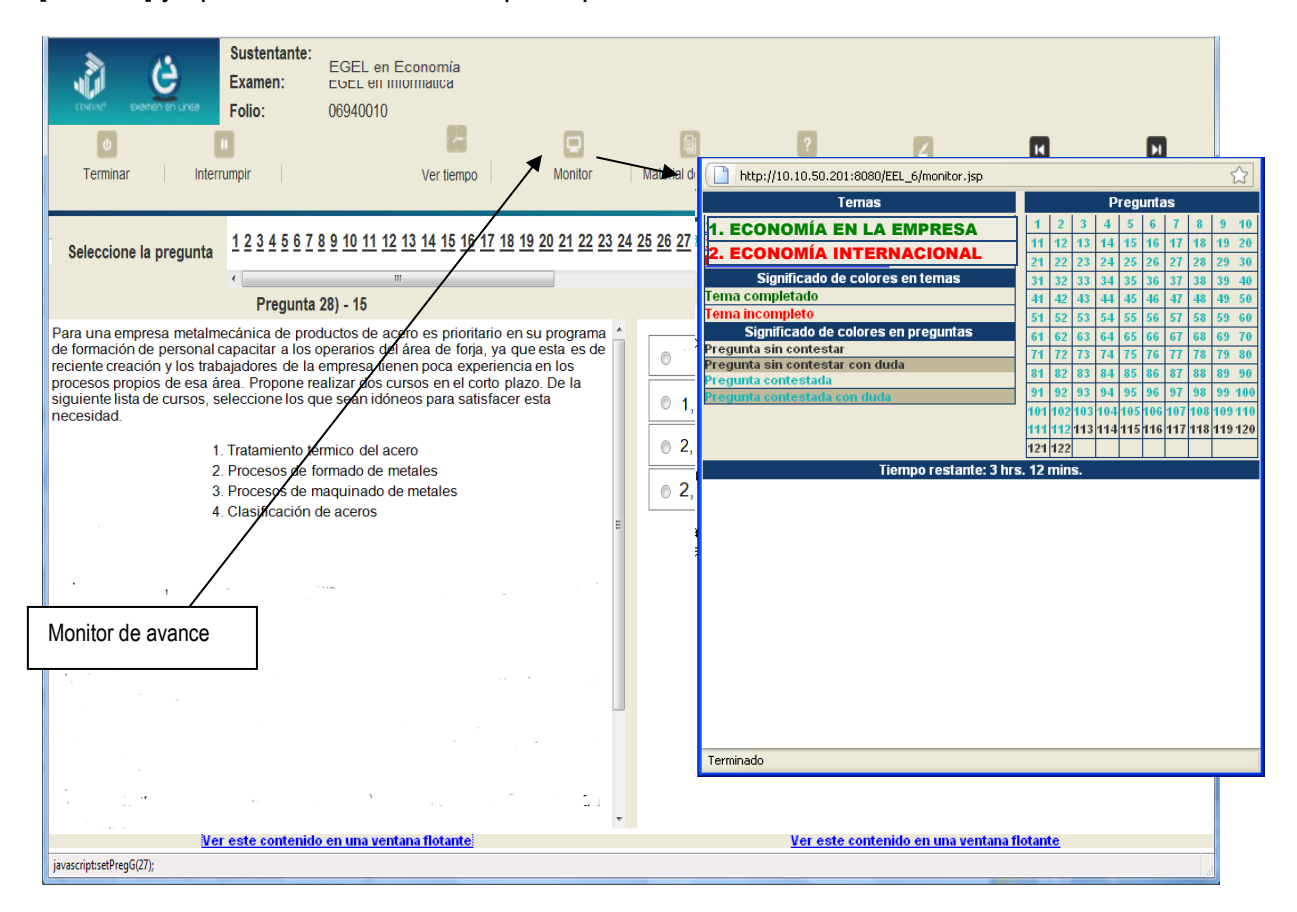

### *Cómo interrumpir la sesión del examen*

Si usted necesita hacer una pausa para después continuar contestando el examen, deberá dar un clic en el botón **U** [Interrumpir] que aparece en la barra superior de la pantalla y avisar al aplicador para que autorice la interrupción mediante el registro de una clave y contraseña.

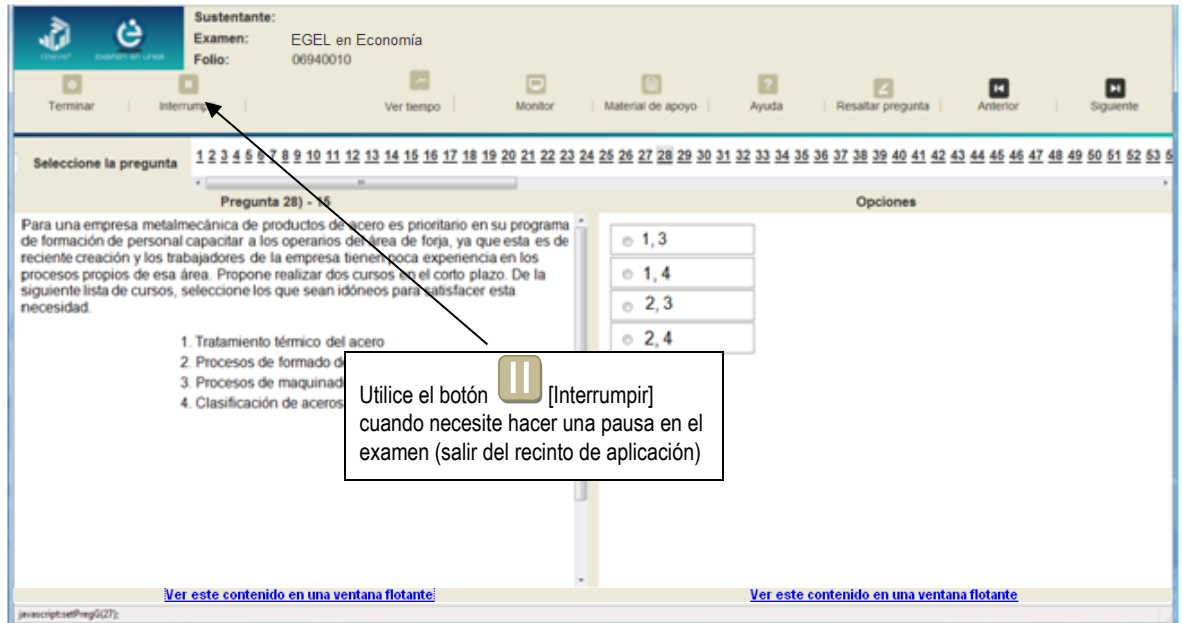

El examen se cerrará y el sistema estará advertido de que usted dejará de estar activo, aunque debe tener presente que el tiempo disponible para responder se seguirá consumiendo. Para continuar, tanto usted como el aplicador deberán ingresar nuevamente su clave o folio y su contraseña.

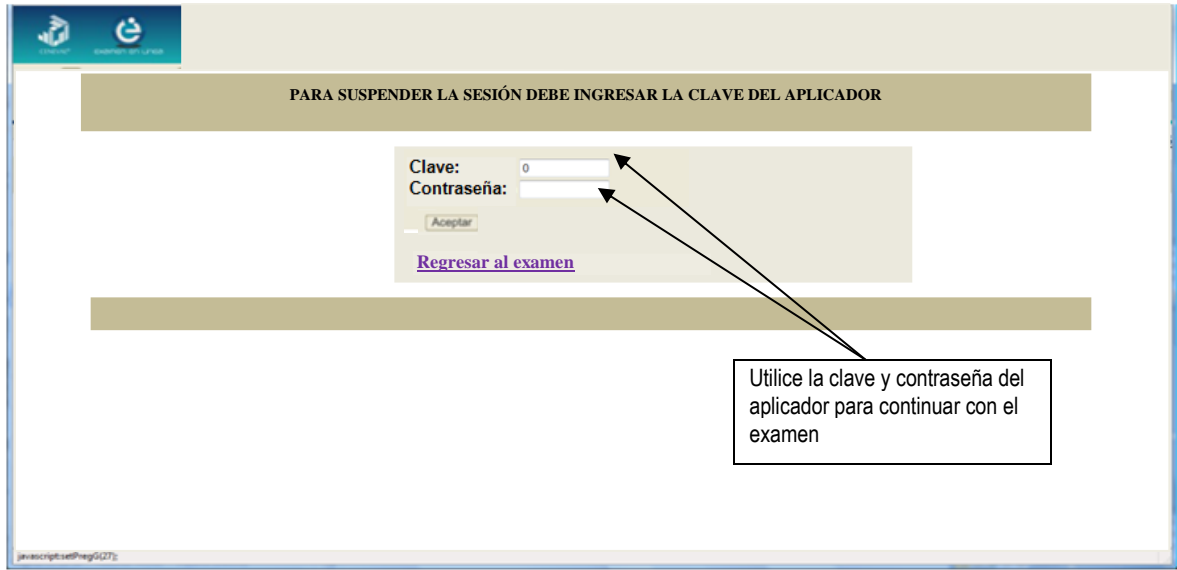

Es importante que usted dé un clic en  $\blacksquare$  [Interrumpir] si se separa de la computadora y deja de responder el examen por cualquier motivo. El sistema verifica de manera continua que los sustentantes que han iniciado una sesión se mantengan activos. Si detecta que alguno ha estado inactivo durante 5 minutos, bloquea el folio correspondiente. En este caso, para volver a abrir la sesión, se deberá esperar 5 minutos más.

Tenga cuidado de no dar clic en el botón **[U]** [Terminar], salvo cuando haya finalizado la sesión del examen. Esta opción le indica al sistema que usted ha concluido la sesión y ya no podrá regresar o revisar o contestar las preguntas.

### *Cómo terminar la sesión del examen*

Una vez que ha finalizado su examen y ya no desea revisar alguna pregunta, siga estos pasos para concluir su sesión y salir de ella:

- 1. Haga clic en el botón <sup>[e]</sup> [Terminar] que aparece en la parte superior izquierda de la pantalla y aparecerá una ventana para confirmar su decisión de concluir definitivamente su sesión. Si aún hay preguntas que usted no ha contestado, aquí se le indicará mediante un mensaje emergente.
- 2. Dé un clic en el botón [Aceptar] para confirmar que desea terminar la sesión del examen o seleccione [Cancelar] si desea continuar en la sesión. Terminar la sesión implica que usted ha concluido con ella y el sistema cerrará su sesión de manera definitiva. Su folio ya no podrá utilizarse para abrirla de nuevo.

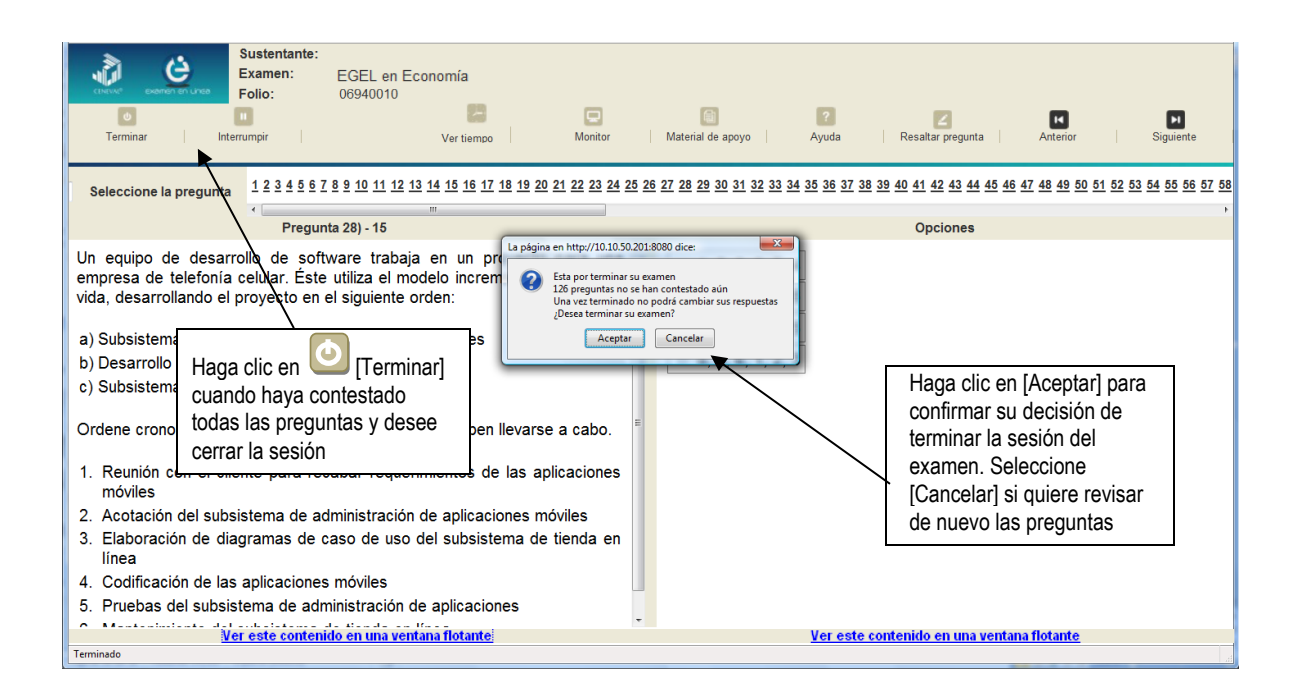

3. Aparecerá una pantalla que le indica que ha finalizado su examen. Dé un clic en el botón [Salir] para cerrarla.

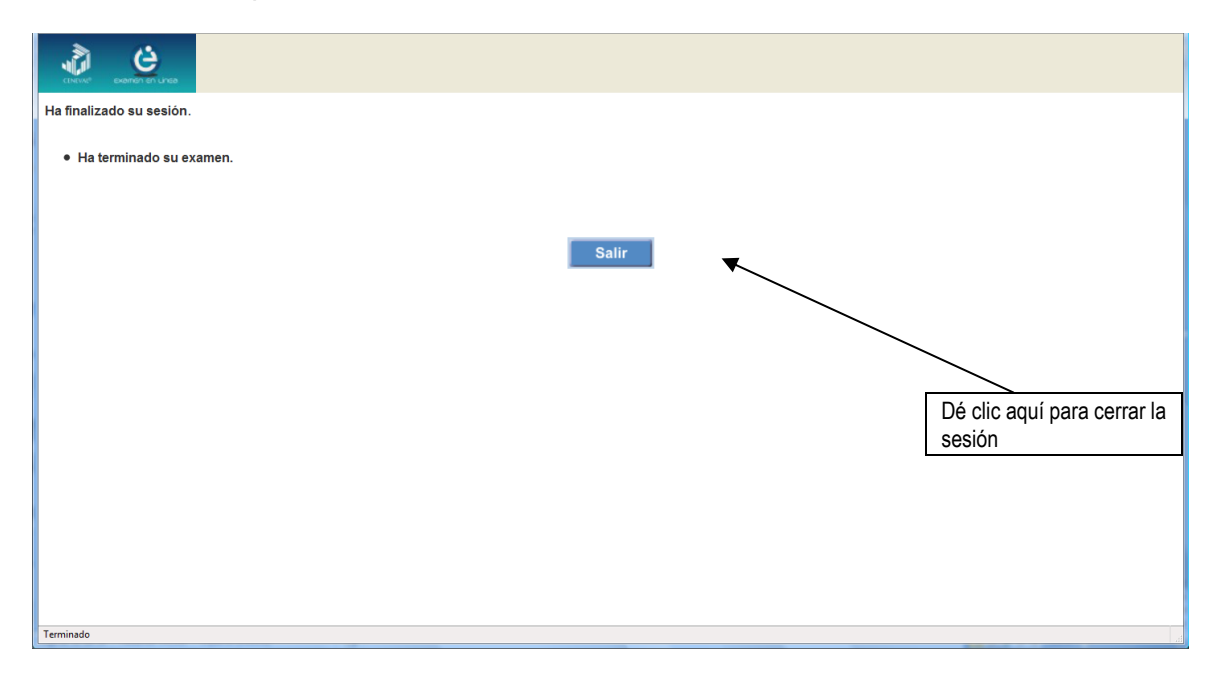

### **Examen en papel y lápiz**

### *Hoja de respuestas*

La hoja de respuestas está diseñada para ser leída por una máquina denominada "lector óptico". Por esta razón, cualquier doblez, enmendadura o marcas diferentes a las que se solicitan pueden alterar la lectura de ésta y, por lo tanto, de los resultados. **ES IMPORTANTE QUE USTED REVISE LA HOJA DE RESPUESTAS CUANDO SE LA ENTREGUEN Y LA CUIDE MIENTRAS ESTÁ EN SUS MANOS PARA EVITAR QUE ESTÉ EN MALAS CONDICIONES EN EL MOMENTO DE DEVOLVERLA.** 

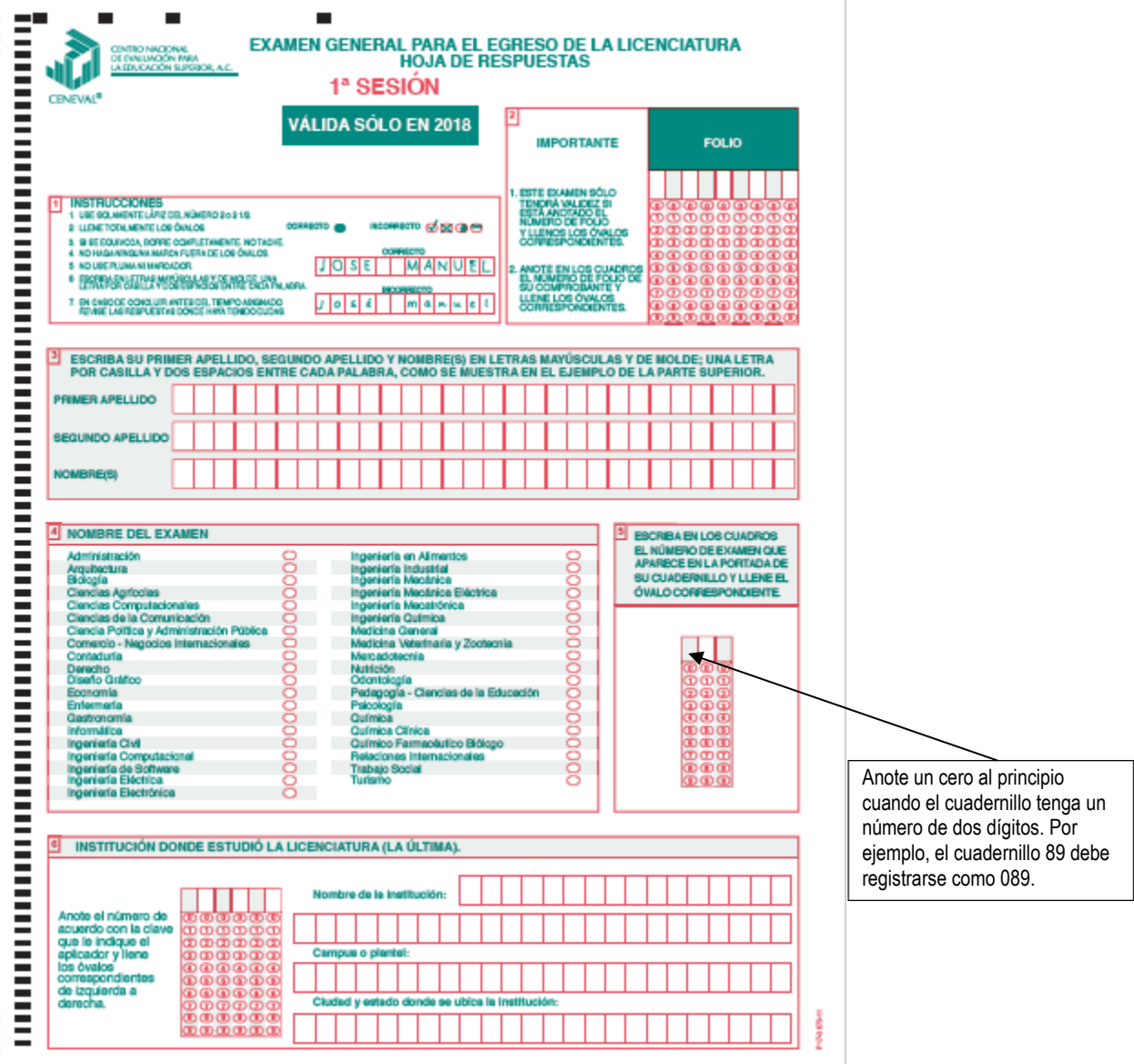

### **Cuadernillo de preguntas**

El cuadernillo de preguntas consta básicamente de los siguientes elementos: portada, instrucciones y reactivos.

### **Portada del cuadernillo**

A continuación, se presenta un ejemplo de la portada de uno de los cuadernillos del examen, correspondiente a la primera sesión de la aplicación. En la parte inferior, usted deberá anotar su nombre completo y el número de folio que le fue asignado cuando se registró para el EGEL.

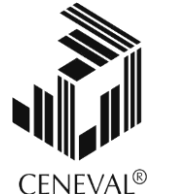

### **EXAMEN GENERAL PARA EL EGRESO DE LA LICENCIATURA EN ECONOMÍA**

## **EGEL-ECONO**

## **EXAMEN 01**

**PRIMERA Y SEGUNDA SESIONES**

**En esta sección deberá** 

 **NOMBRE DEL SUSTENTANTE:** APELLIDO PATERNO APELLIDO MATERNO NOMBRE(S) **NÚMERO DE FOLIO DEL PASE DE INGRESO anotar su nombre completo** En esta sección deberá anotar su número de folio

*ADVERTENCIA: QUEDA ESTRICTAMENTE PROHIBIDO CUALQUIER TIPO DE REPRODUCCIÓN, EXPLOTACIÓN COMERCIAL, INTERCAMBIO O ALTERACIÓN, PARCIAL O TOTAL, DEL CONTENIDO DE ESTE MATERIAL IMPRESO.*

*LA VIOLACIÓN DE ESTA PROHIBICIÓN SE PONDRÁ EN CONOCIMIENTO DE LAS AUTORIDADES COMPETENTES SIN EXCEPCIÓN DE PERSONA ALGUNA Y DARÁ LUGAR A QUE SE IMPONGAN LAS SANCIONES PENALES, CIVILES O ADMINISTRATIVAS QUE PROCEDAN, DE ACUERDO CON LAS LEYES, TRATADOS INTERNACIONALES Y EL CÓDIGO PENAL FEDERAL.*

**EGECO/01**

### *Instrucciones para contestar la prueba*

Para responder el examen se le darán diversas indicaciones, tanto en forma oral como escrita. A continuación se presentan las instrucciones que encontrará al final del cuadernillo de preguntas, las cuales debe leer antes de llevarlas a cabo.

- 1. Asegúrese de que entiende perfectamente todas las instrucciones. Pregunte al aplicador lo que no le parezca claro.
- 2. Anote su nombre completo y número de folio en la portada de este cuadernillo.
- 3. **Verifique que la hoja de respuestas corresponda a esta sesión.** En ella anote y llene los óvalos con los siguientes datos: número de folio, nombre iniciando con el apellido paterno, nombre del examen, número de examen e institución donde estudió la licenciatura.
- 4. Asegúrese de que el número de examen asignado sea el mismo en todas las sesiones.
- 5. Lea cuidadosamente cada pregunta antes de marcar la respuesta. Recuerde que para cada pregunta hay cuatro opciones de respuesta identificadas con las letras: A), B), C) y D), y **solo una es la correcta**.
- 6. La opción correcta debe marcarla en la hoja de respuestas. Dado que la hoja se procesará por computadora, tome en cuenta lo siguiente:
	- a) Utilice solamente lápiz del número  $2^{1}/_{2}$ .
	- **b)** Solo llene la información que se le solicita. **No haga otro tipo de anotaciones.**
	- c) Llene completamente el óvalo que corresponda a la opción elegida.

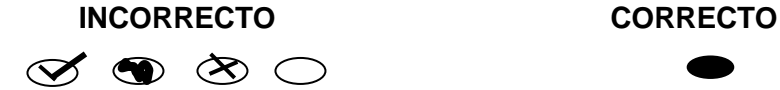

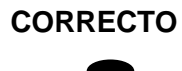

- d) **Marque solo una** opción de respuesta **en cada pregunta**. Si marca más de una, el programa de cómputo la considerará incorrecta.
- e) Si quiere cambiar alguna respuesta, con goma blanda **borre** por completo la marca original y llene totalmente el óvalo de la nueva selección. **¡No use ningún tipo de corrector!**
- f) Asegúrese de marcar la respuesta en el renglón correspondiente al número de la pregunta.
- g) No maltrate ni doble la hoja de respuestas.
- h) Si necesita hacer cálculos o anotaciones, hágalo en los espacios en blanco del cuadernillo de preguntas.
- 7. Administre su tiempo:
	- a) Tome en cuenta que no todas las preguntas requieren del mismo tiempo para responderse.
	- b) Es importante contestar todas las preguntas, sin embargo, no se detenga demasiado en las preguntas que le parezcan particularmente difíciles. Continúe con el examen, o bien, márquelas en este cuadernillo de preguntas y, si tiene tiempo, antes de entregar el examen, regrese a ellas.
- c) El examen no tiene preguntas capciosas. Si alguna le resulta particularmente fácil**, ¡no es capciosa!, ¡es fácil!** Respóndala y continúe el examen.
- d) No trate de ser de los primeros en terminar. Si otros acaban rápido o antes que usted, no se inquiete ni se presione. Si le sobra tiempo, revise y verifique sus respuestas.
- 8. Recuerde que no es ético, ni está permitido, intentar copiar las respuestas de otro sustentante o los reactivos del examen, estas conductas serán sancionadas.
- 9. Durante el examen trate de mantenerse tranquilo y relajado. Concentre toda su atención en el contenido del examen. En tanto se distraiga menos y se concentre más en la tarea, tendrá un mejor desempeño.
- 10. Familiarícese con el examen. Recuerde que hay diferentes tipos de instrucciones para las preguntas.
- 11. El aplicador no podrá atenderle para resolver dudas relacionadas con el contenido e interpretación de las preguntas del examen.
- 12. Cuando termine de contestar o finalice el tiempo de la sesión, devuelva este cuadernillo de preguntas y la hoja de respuestas al aplicador.
- 13. Cuando el aplicador le indique, desprenda el sello del cuadernillo. Revise que no falten páginas y no existan problemas de impresión. De encontrar algún problema de impresión, deberá solicitar la sustitución del material al personal del Ceneval.

**Para que su examen sea válido, deberá presentar todas las sesiones que lo integran.**

### **¿Qué tipo de preguntas se incluyen en el examen?**

En el examen se utilizan reactivos o preguntas de opción múltiple que contienen fundamentalmente los siguientes dos elementos:

- **La base** es una pregunta, afirmación, enunciado o gráfico acompañado de una instrucción que plantea un problema explícitamente.
- **Las opciones de respuesta** son enunciados, palabras, cifras o combinaciones de números y letras que guardan relación con la base del reactivo, donde *sólo una* opción es la correcta. Para todas las preguntas del examen **siempre** se presentarán cuatro opciones de respuesta.

Durante el examen encontrará diferentes formas de preguntar. En algunos casos se hace una pregunta directa, en otros se le pide completar una información, algunos le solicitan elegir un orden determinado, otros requieren la elección de elementos de una lista dada y otros más le piden relacionar columnas. Comprender estos formatos le permitirá llegar mejor preparado al examen. Con el fin de apoyarlo para facilitar su comprensión, a continuación se presentan algunos ejemplos.

### **1. Preguntas o reactivos de cuestionamiento directo**

En este tipo de reactivos, el sustentante debe seleccionar una de las cuatro opciones de respuestas, a partir del criterio o acción que se solicite en el enunciado, afirmativo o interrogativo, que se presenta en la base del reactivo.

### *Ejemplo correspondiente al área de Economía en la empresa*

Un granjero cosecha 125.000 kilos de soya anualmente. Sus costos fijos son \$200.000 y sus costos variables son \$5 por kilos. El precio actual de la soya es de \$5.35 por kilos. De acuerdo con sus estimaciones, el prevé que los precios de la soya serán relativamente estables durante los dos años próximos y después aumentará a \$7.00 por kilo debido a la demanda creciente de Japón. ¿Qué medida debe tomar?

- A) Suspender su producción temporalmente
- B) Continuar funcionando como siempre
- C) Cerrar por dos años y después reiniciar actividades
- D) Cerrar definitivamente su negocio

### *Argumentación de las opciones de respuesta*

La opción **A** es incorrecta porque el negocio del granjero se encuentra en un mercado de competencia perfecta pues vende soya, una materia (producto) común, es tomador de precio y por lo tanto no puede ajustar el precio porque comprende al fabricante, al mayorista, al minorista y al cliente.

La opción **B** es correcta puesto que el granjero está vendiendo soya, una materia común, él es tomador de precio y por lo tanto no puede ajustar el precio. Él debe continuar funcionando su normal del negocio mientras siga cubriendo sus costos variables y la parte de costos fijos actuales. En los próximos dos años podrá cubrir sus costos fijos y variables y podía lograr un beneficio substancial.

La opción **C** es incorrecta porque puesto que el granjero está vendiendo sojas, una materia común, él es tomador de precio y por lo tanto no puede ajustar el precio. Él debe continuar funcionando su normal del negocio mientras siga cubriendo sus costos variables y la parte de costos fijos actuales. Si cierra no podrá cubrir los costos fijos y variables generando pérdidas a su empresa.

Finalmente, la opción **D** es incorrecta puesto que el granjero se encuentra en competencia perfecta, la decisión de corto plazo no puede cerrar el negocio definitivamente pues todavía puede recibir un beneficio económico debido a que cubre sus costos fijos y variables.

### **2. Completamiento**

Estos reactivos se presentan en forma de enunciados en los que se han omitido una o dos palabras. Las omisiones pueden estar al principio, en medio o al final del enunciado. En las opciones de respuesta se encuentran las palabras que pueden completar dichos enunciados.

Ejemplo correspondiente al área de *Economía financiera*

Una entidad económica ha tenido malos resultados en materia de ventas, por lo que ha decidido realizar un análisis de sus razones financieras. El grupo de razones financieras que podrían aportar información relevante sobre esta problemática es:

- A) liquidez
- B) apalancamiento
- C) actividad
- D) rentabilidad

### *Argumentación de las opciones de respuesta*

La opción **A** es incorrecta porque este grupo de razones miden la capacidad de la empresa para solventar sus obligaciones de corto plazo.

La opción **B** es incorrecta porque este grupo de razones muestra el grado en que la empresa ha sido financiada mediante deuda.

La opción **C** es correcta, este grupo de razones miden la eficacia con la cual la empresa usa sus recursos y se pueden tomar acciones correctivas como: el problema de la baja de las ventas está en la producción, en la política de crédito, en la necesidad de inversión, etc.

Finalmente, la opción **D** es incorrecta, este grupo de razones miden la eficacia de la administración y como se muestra en los rendimientos que se han generado con las ventas y las inversiones.

### **3. Aplicación de cálculos o fórmulas**

Este tipo de reactivos demanda la aplicación de fórmulas o el desarrollo de cálculos para obtener la respuesta correcta. La tarea del sustentante consiste en resolver la(s) operación(es) que se solicita(n).

Ejemplo correspondiente al área de *Economía pública*

Una economía, cuya moneda se llama peso y se ubica en la zona dólar, tiene un tipo de cambio fijo de 8 pesos por dólar. Los gestores de política económica elaboran un modelo econométrico para estimar las exportaciones actuales con el siguiente modelo:  $X = b_0 + b_1$  $b_1$ <sup>\*</sup>TCF en donde X = exportaciones y TCF = tipo de cambio fijo, obteniendo la siguiente estimación estadísticamente significativa: 124 = (100) + (3)\*8.

Si el índice de precios en la economía local es 125 y en la economía foránea, con la que realiza el 100% de su comercio, es de 100 (ambos índices en el mismo año base).

Calcule el volumen de exportación si las autoridades monetarias deciden devaluar el tipo de cambio para que coincida con su valor de paridad de poder de compra, es decir, corrigen la sobrevaluación del tipo de cambio.

- A) 700
- B) 130
- C) 124
- D) 119.2

### *Argumentación de las opciones de respuesta*

La opción **A** es incorrecta porque el tipo de cambio teórico no se calcula con la resta de los índices precios (700 = 100 + 3 (8\*(125-100)) = 100 + 3 \* (8(25)) = 100 + 600 = 700

La opción **B** es correcta, el tipo de cambio teórico se calcula con base en la razón del índice de precios local respecto al índice de precios externo,  $130 = 100 + 3 * (8*(125/100)) = 100$  $+ 3 * (8 * 1.25) = 100 + 3 * (10) = 100 + 30 = 130$ 

La opción **C** es incorrecta, ésta es la estimación de la ecuación con base en el tipo de cambio fijo, 124 = 100 + 3  $*(8)$  = 100 + 24 = 124 119,2 = 100 + 3 \* (6.4) de la baja de las ventas está en la producción, en la política de crédito, en la necesidad de inversión, etc.

Finalmente, la opción **D** es incorrecta: el tipo de cambio teórico no se calcula con base en la razón del índice de precios externo respecto al índice de precios local, 119.2 = 100 + 3  $^*$  $(8*(100/125)) = 100 + 3*(8*0.8) = 100 + 3*(6.4) = 100 + 19.2 = 119.2$ 

### **Registro para presentar el examen**

El registro al examen puede hacerse en papel o en línea. El calendario de aplicaciones está disponible para consultarse en la página *[www.ceneval.edu.mx.](http://www.ceneval.edu.mx/)*

En cualquiera de las modalidades de registro, ya sea de manera presencial o en línea, es de suma importancia que el sustentante proporcione correctamente todos sus datos, en especial los referidos a la institución donde estudió la licenciatura: **nombre de la institución, campus o plantel y, en particular, la clave.** En la modalidad presencial, la clave se la proporciona la persona con quien realiza el trámite; en caso de la modalidad virtual, aparece en el portal un catálogo de instituciones y la clave correspondiente. La importancia de este dato, radica en que los resultados obtenidos en el examen serán remitidos a la institución que el sustentante señale al momento de registrarse.

### *Requisitos*

Para poder inscribirse al examen es necesario:

- 1. Haber cubierto el 100% de créditos de su licenciatura o, en su caso, estar cursando el último semestre de la carrera, siempre y cuando la institución formadora así lo estipule.
- 2. Responder correcta y completamente el cuestionario de contexto del Ceneval que le será entregado en la sede de registro o en registro en línea.
- 3. Realizar el pago correspondiente. Si su registro es a través del portal del Ceneval, el pago será referenciado de acuerdo con las indicaciones en el pase de ingreso. Si su pase de ingreso no contiene los datos para el pago, deberá acudir a la Institución donde presentará el examen
- 4. Acudir a la sede de registro que más le convenga y llevar los siguientes documentos:
	- a) Fotocopia del comprobante oficial que acredite haber concluido el 100% de sus estudios (certificado total de estudios, constancia de terminación o historial académico) y que indique claramente la institución de egreso (incluyendo campus, en su caso), así como la fecha de ingreso y egreso de la licenciatura.
	- b) Fotocopia de identificación oficial es: la credencial para votar expedida por el Instituto Nacional Electoral (INE), o por el IFE aún vigente, o el pasaporte expedido por la Secretaría de Relaciones Exteriores para el caso de los mexicanos.
	- c) Dos fotografías tamaños infantiles recientes.
	- d) Ficha de depósito con el sello y la ráfaga del banco por la cantidad correspondiente al EGEL o comprobante impreso de transferencia bancaria.

### *Registro en línea*

Uno de los servicios electrónicos que ofrece el Ceneval es el registro por medio de internet. Se trata de un medio ágil y seguro para que los sustentantes proporcionen la información que se les solicita antes de inscribirse a la aplicación de un examen.

Antes de registrarse, por favor revise la lista de [sedes de aplicación](http://www.ceneval.edu.mx/web/guest/sedes-egel1) para saber si debe acudir a la institución o puede hacer su registro en línea.

Para las sedes de la Ciudad de México el registro se realiza únicamente en línea. Además, se cuenta por lo menos con una sede en esta modalidad en Aguascalientes, Chihuahua, Guerrero, Hidalgo, Jalisco, Estado de México, Morelos, Nayarit, Querétaro, Tabasco, Tamaulipas, Veracruz y Yucatán. En estas entidades federativas el registro se hace en la siguiente liga: [Registro en Línea.](http://registroenlinea.ceneval.edu.mx/RegistroLinea/index.php)

El horario de servicio del registro en línea es de lunes a domingo, las 24 horas del día. Este registro permanece abierto desde las 0:01 horas del día que inicia el registro de sustentantes hasta las 24:00 horas del día de cierre (para las fechas de aplicación consulte la liga

[http://www.ceneval.edu.mx/web/guest/paquete-informativo\)](http://www.ceneval.edu.mx/web/guest/paquete-informativo)

### *Cuestionario de contexto*

Todo sustentante, al registrarse al examen, deberá llenar el cuestionario de contexto, el cual es un complemento importante de las pruebas de logro, pues busca obtener información que permita explicar los resultados obtenidos por los estudiantes en el EGEL.

El cuestionario de contexto tiene como propósitos:

1. Describir a la población evaluada, así como el contexto en el que se desenvuelven.

- 2. Contextualizar las medidas de logro académico obtenidas por los sustentantes, a partir de ciertas variables.
- 3. Promover la realización de estudios que den cuenta del desempeño de los sustentantes, identificando factores que afecten o promuevan el aprendizaje.

Ubicar las diferencias en el desempeño de los sustentantes y ofrecer a las instituciones educativas información clave que explique estas diferencias permitirá contar con elementos para la mejora de la calidad de los servicios educativos que ofrecen.

### *Número de folio*

El número de folio es el código que el Ceneval utiliza para la identificación de los sustentantes en el proceso de aplicación de los exámenes; en el momento en que un sustentante se registra para presentar un examen, se le asigna un número de folio único y personal, que tendrá que registrar en su hoja de respuestas al momento de responder el examen.

Este número de folio juega un papel importante en el proceso de aplicación, ya que permite unir los datos del cuestionario de contexto de cada sustentante con sus respuestas del examen, para posteriormente calificar el examen y emitir los resultados. Como puede deducirse, este número es de enorme importancia en el control de la información y es fundamental que el sustentante sea cuidadoso en el manejo de este dato.

### **Condiciones de aplicación**

El examen consta de dos sesiones, cada una de las cuales tendrá una duración máxima de cuatro horas. Cada sesión es conducida y coordinada por personal designado por el Ceneval, identificados como supervisor y aplicador. Ellos serán los responsables de entregar los materiales y dar las instrucciones necesarias.

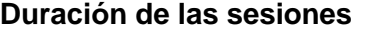

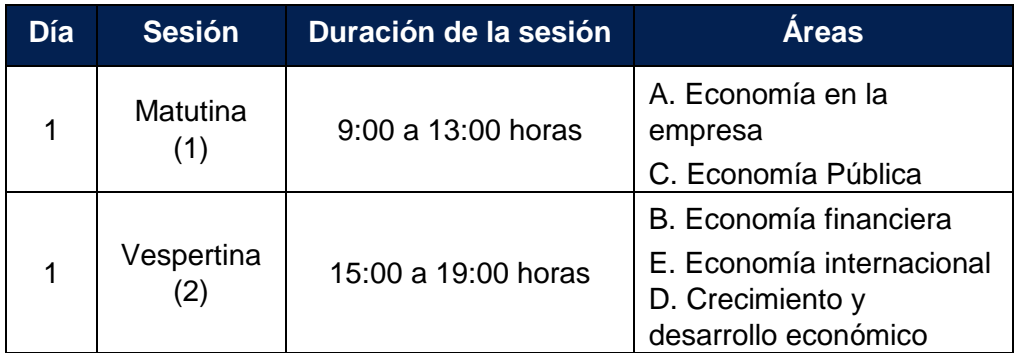

### *Recomendaciones útiles para presentar el examen*

- 1. Procure visitar o ubicar con anticipación el lugar donde se llevará a cabo el examen, identifique las vías de acceso y los medios de transporte que garanticen su llegada a tiempo.
- 2. Descanse bien la víspera de cada sesión del examen.
- 3. Ingiera alimentos saludables y suficientes. Si toma algún medicamento asegúrese de traerlo consigo.
- 4. Porte un reloj.
- 5. Use ropa cómoda.
- 6. Asegúrese de llevar el comprobante-credencial que le fue entregado en el momento del registro.
- 7. Lleve dos o tres lápices del número 2½, una goma de borrar y un sacapuntas de bolsillo.
- 8. Asegúrese de llevar la credencial para votar expedida por el Instituto Nacional Electoral (INE), o por el IFE aún vigente, o el pasaporte expedido por la Secretaría de Relaciones Exteriores para el caso de los mexicanos
- 9. Llegue por lo menos 30 minutos antes de iniciar cada sesión del examen, con lo cual evitará presiones y tensiones innecesarias.

### *Procedimiento por seguir al presentar el examen*

- 1. **Para tener acceso** al examen, antes de iniciar cada sesión se le solicitará el *Pase de Ingreso al Examen General para el Egreso de la Licenciatura* (*talón del Cuestionario de contexto o Formato de registro por Internet*), junto con una identificación oficial con fotografía y firma, después de verificar su identidad se le devolverán los documentos.
- 2. Se realizará un **registro de asistencia** (en un formato especial previsto para ello). Es importante que **verifique** que su nombre esté bien escrito y que **firme** su ingreso en el espacio que corresponde a la **sesión** que presenta.
- 3. Con base en el registro de asistencia, **en la primera sesión se le informará el lugar físico que se le ha designado**, **lugar que ocupará en todas las sesiones**.
- 4. Escuche con atención las indicaciones del aplicador, quien le proporcionará información sobre el inicio y la terminación del examen, así como otras instrucciones importantes. La misión principal del aplicador consiste en **conducir** las sesiones de examen y **orientar** a los sustentantes. **Por favor, aclare con el aplicador cualquier duda sobre el procedimiento.**
- 5. En cada sesión se le entregará **un cuadernillo de preguntas** y **una hoja de respuestas.**
- 6. En cada material deberá anotar sus datos en los espacios destinados para ello, con el fin de identificar debidamente los materiales: **número de folio, nombre y número de examen** (este dato se le proporcionará el día del examen).
- 7. Debe asegurarse de que los datos anotados sean correctos; cualquier equivocación en ellos puede ocasionar errores en el resultado.

Al término de la sesión, los aplicadores darán las instrucciones para la recuperación del material y para salir de manera ordenada.

Al iniciar una nueva sesión deberá asegurarse de anotar correctamente sus datos en el nuevo material.

### *Reglas durante la administración del instrumento*

- 1. **No se permitirá el acceso a ningún sustentante** 30 minutos después de iniciada la sesión.
- 2. No llevar identificación oficial (la credencial para votar expedida por el Instituto Nacional Electoral (INE), o por el IFE aún vigente, o el pasaporte expedido por la Secretaría de Relaciones Exteriores para el caso de los mexicanos) es causa suficiente para que no se le permita la realización de su examen.
- 3. Le recordamos que usted ingresa al área de aplicación con:
	- a) Identificación oficial
	- b) Talón del Cuestionario de contexto o Formato de registro por Internet
	- c) Lápiz, goma, sacapuntas
	- d) **Calculadora financiera o científica no programable**

Es fundamental considerar que es lo **único que le está permitido introducir**.

- 4. No está permitido fumar, comer o ingerir bebidas dentro del lugar de aplicación donde se está resolviendo el examen.
- 5. Las salidas momentáneas del recinto serán controladas por el supervisor y el aplicador. En ellas no está permitido sacar ningún documento del examen ni materiales que se estén empleando para su realización.
- 6. Cualquier intento de copiar a otro sustentante o situación de intercambio de respuestas; uso de claves; copia de reactivos a hojas, libros o cualquier otro mecanismo para llevarse el contenido del examen, causará su inmediata suspensión.

### *Sanciones*

**LA SUSTRACCIÓN INDEBIDA DE CUALQUIERA DE LOS MATERIALES DEL EGEL O LA INFRACCIÓN DE ALGUNA DE ESTAS REGLAS ES CAUSA DE SUSPENSIÓN DE SU EXAMEN Y DE CUALQUIER OTRA SANCIÓN DERIVADA DE LA APLICACIÓN DE LAS LEYES DE LA INSTITUCIÓN DE DONDE USTED PROVIENE, EL ESTADO Y LA FEDERACIÓN**

### **Resultados**

### *Reporte de resultados*

A cada persona que sustenta el EGEL-ECONO se le entrega un reporte individual como el que se muestra a manera de ejemplo. En el reporte aparece la siguiente información: 1) datos de identificación (nombre y número de folio único, asignado previamente); 2) dictamen general del examen; 3) criterios para determinar el nivel de desempeño alcanzado en la totalidad del examen; 4) nivel de desempeño por cada área del examen, y 5) criterios numéricos que explican el nivel de desempeño alcanzado por área. Al reverso se describen los niveles de desempeño de cada área.

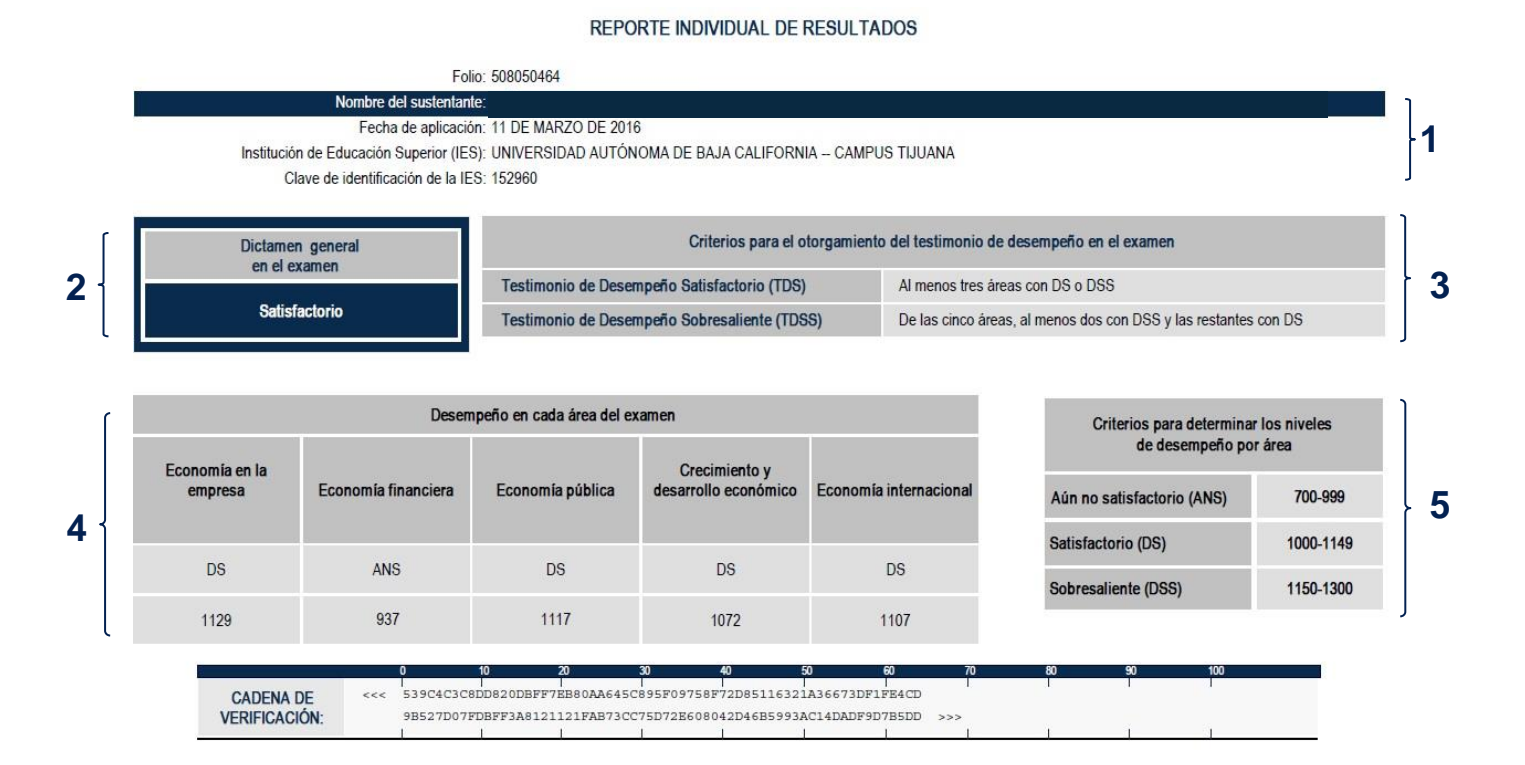

Como regla de confidencialidad, únicamente el sustentante y el director de la institución de procedencia tienen acceso a estos resultados.

### *Niveles de Desempeño*

El Examen General para el Egreso de la Licenciatura en Economía (EGEL ECONO) permite identificar el nivel de dominio o desempeño logrado por el sustentante con respecto a los conocimientos y habilidades que el Consejo Técnico del Examen ha definido como necesarios para iniciarse eficazmente en el ejercicio profesional. Para estos efectos, se definen dos niveles de dominio o desempeño para cada una de las áreas que lo componen:

**Economía en la empresa:** El sustentante es capaz de identificar y analizar la interrelación de los agentes en una economía de mercado, el comportamiento de la demanda de mercado, las propiedades de las funciones de producción y los costos de producción. Además, es capaz de identificar las diversas estructuras de mercado de bienes y servicios y de factores productivos, así como analizar los efectos de la política pública en la toma de decisiones de los agentes económicos.

**Economía financiera:** El sustentante es capaz de identificar la estructura del balance general, el estado de resultados y los flujos de efectivo de las entidades económicas. Asimismo, puede identificar e interpretar indicadores y razones financieras, valuar el riesgo y rendimiento de un portafolio por medio de modelos de diversificación y presupuestar los flujos de ingreso y egreso de proyectos, determinando la viabilidad económica de un proyecto de inversión.

**Economía pública:** El sustentante es capaz de identificar las principales variables macroeconómicas, los rubros de ingreso, gasto y deuda pública, así como el papel del Banco Central.

**Crecimiento y desarrollo económico:** El sustentante es capaz de identificar las variables relevantes de las perspectivas teóricas del crecimiento económico sobre las que debe actuar una política económica y la relación entre ellas. De igual forma, es competente para visualizar el impacto de dichas políticas en el crecimiento y desarrollo de una región o país.

**Economía internacional:** El sustentante es capaz de identificar los tratados y prácticas comerciales, los mecanismos de integración económica, las funciones y objetivos de organismos internacionales, así como las principales variables de una economía abierta. Asimismo, puede calcular la elasticidad de las importaciones y las exportaciones, e identificar los componentes de la balanza de pagos.

\* Aprobados por el Consejo Técnico el 11 de septiembre de 2017.

### **Nivel de desempeño satisfactorio Nivel de desempeño sobresaliente**

**Economía en la empresa:** Además de lo comprendido en el nivel satisfactorio, el sustentante es capaz de aplicar los métodos cuantitativos (matemático, estadístico y econométrico) que le permitan profundizar en el análisis de las decisiones que toman los agentes económicos en el mercado.

**Economía financiera:** Además de lo comprendido en el nivel satisfactorio, el sustentante selecciona los métodos de valuación apropiados para los tipos de proyecto y calcula su impacto social. Asimismo, valúa activos financieros, tanto del mercado de capitales como de deuda.

**Economía pública:** Además de lo comprendido en el nivel satisfactorio, el sustentante es capaz de comprender el uso e implicaciones de las políticas fiscal, monetaria y cambiaria, así como el efecto de éstas sobre las diferentes variables macroeconómicas.

**Crecimiento y desarrollo económico:** Además de lo comprendido en el nivel satisfactorio, el sustentante es capaz de utilizar técnicas que le permitan evaluar y formular las políticas para generar crecimiento y desarrollo.

**Economía internacional:** Además de lo comprendido en el nivel satisfactorio, el sustentante es capaz de analizar el efecto de un instrumento comercial, el impacto de la inversión extranjera directa e indirecta y realizar operaciones de la balanza de pagos. Asimismo, comprende los posibles efectos de un tratado, el grado de apertura comercial entre bloques económicos y los instrumentos de mayor relevancia en el mercado internacional.

### *Testimonios de desempeño*

A partir de sus resultados, usted puede obtener un **Testimonio de Desempeño Satisfactorio o Sobresaliente**, que se otorgan con base en los lineamientos que fija el Consejo Técnico del EGEL.

Para hacerse acreedor al testimonio que reconoce el nivel de dominio mostrado, usted debe obtener los puntajes requeridos en cada área.

### **A. Testimonio de Desempeño Satisfactorio (TDS)**

El Consejo Técnico del EGEL-ECONO aprobó otorgar el Testimonio de Desempeño Satisfactorio a los sustentantes que obtengan al menos en tres áreas nivel de desempeño satisfactorio (DS, 1000 a 1149 puntos) o desempeño sobresaliente (DSS, 1150 a 1300 puntos).

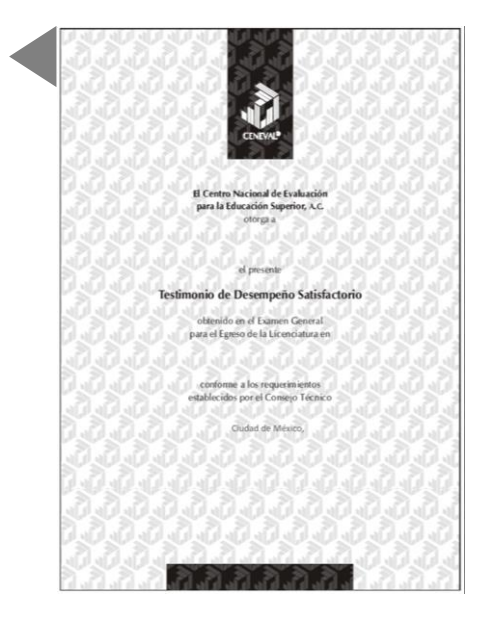

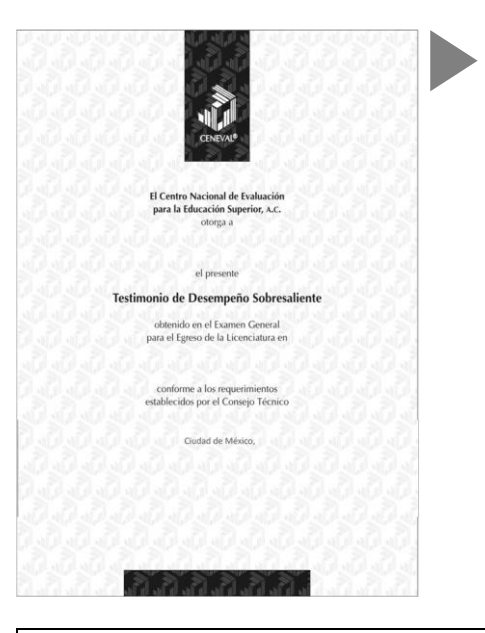

### **B. Testimonio de Desempeño Sobresaliente (TDSS)**

El Consejo Técnico del EGEL-ECONO aprobó otorgar el Testimonio de Desempeño Sobresaliente a los sustentantes que obtengan, de las cinco áreas que integran el examen, al menos dos con nivel de desempeño sobresaliente (DSS, 1150 a 1300 puntos) y las restantes con desempeño satisfactorio (DS, 1000 a 1149 puntos).

Obtener un testimonio de desempeño satisfactorio o sobresaliente del Ceneval, en sí mismo, no condiciona la expedición del título ni de la cédula profesional por parte de la institución de educación superior a la que pertenece el egresado. **Para efectos de titulación, cada centro educativo es responsable de establecer el nivel o resultado requerido y los trámites necesarios.**

### *Consulta y entrega*

Después de 20 días hábiles, posteriores a la presentación del examen, usted podrá consultar en la página *[www.ceneval.edu.mx](http://www.ceneval.edu.mx/)*, en el apartado resultados de exámenes. Para ingresar a este apartado se le solicitará su número de folio por lo que deberá tenerlo a la mano.

El reporte individual se le entregará en la institución educativa en donde presentó el examen.

### **Recomendaciones y estrategias de preparación para el examen**

La mejor forma de preparación para el examen consiste en haber tenido una sólida formación académica y haber trabajado fuertemente durante sus estudios de licenciatura.

Sin embargo, las actividades de estudio y repaso que practique, con base en esta guía, constituyen un aspecto importante para que su desempeño en el examen sea exitoso, por lo que se le sugiere considerar las siguientes recomendaciones.

### *¿Cómo prepararse para el examen?*

Prepararse para un examen requiere poner en práctica *estrategias* que favorezcan *recuperar lo aprendido* para alcanzar un nivel de rendimiento deseado.

En la medida en que organice sistemáticamente sus actividades de preparación, se le facilitará tomar decisiones sobre las estrategias que puede utilizar para lograr un buen resultado en el examen.

Las estrategias para la preparación del examen que le recomendamos a continuación, deben utilizarse tan frecuentemente como usted lo requiera, adaptándolas a su estilo y condiciones particulares.

Es importante que no se limite a usar únicamente las estrategias fáciles, de naturaleza memorística, ya que ello sería insuficiente para resolver el examen. El EGEL no mide la capacidad memorística de la persona, sino su capacidad de razonamiento y de aplicación de los conocimientos adquiridos durante la licenciatura.

El uso de estrategias adecuadas para la preparación del examen debe facilitarle:

- *Prestar la atención y concentración necesarias para consolidar el aprendizaje alcanzado durante su formación escolar*.
- *Mejorar la comprensión de lo aprendido.*
- *Recordar rápido y bien lo que ya se sabe* para poder aplicarlo a situaciones y problemas diversos.

Una estructuración eficaz de los conocimientos no sólo mejora la comprensión de los materiales extensos y complejos, sino que facilita el recuerdo y la aplicación de lo aprendido para resolver problemas.

### *Prepárese para una revisión eficiente*

Es importante definir un plan general de trabajo al establecer un calendario general de sesiones de estudio y repaso. Decida fechas, horarios y lugares para realizar las actividades necesarias de su preparación, esto le permitirá avanzar con tranquilidad sabiendo que tiene perfilada una ruta que lo preparará para presentar el examen.

Para construir el plan, primeramente se recomienda identificar las *dificultades potenciales* que necesita superar: lo que le falta *saber* o *saber hacer* sobre un tema. Dicha identificación implica:

- Revisar la estructura del examen: áreas, subáreas y aspectos por evaluar.
- Señalar aquellas áreas en las que se perciba la falta de preparación y en las que se tengan dudas, carencias o vacíos. Se debe reconocer honestamente aquellos conocimientos teóricos o conceptuales y habilidades que requieran mayor atención.

Para una revisión más efectiva, puede elaborar una tabla donde señale los temas, conceptos, principios y procedimientos que le presenten mayor dificultad; en ella escriba las dificultades correspondientes y especifique en otra columna, con suficiente detalle, las estrategias para revisarlos.

La tabla puede tener tantas columnas o títulos como usted lo requiera, por lo que es una herramienta personal que permite detectar y relacionar lo que se sabe, lo que se debe repasar con más dedicación y las mejores formas para resolver la comprensión de dichos aspectos.

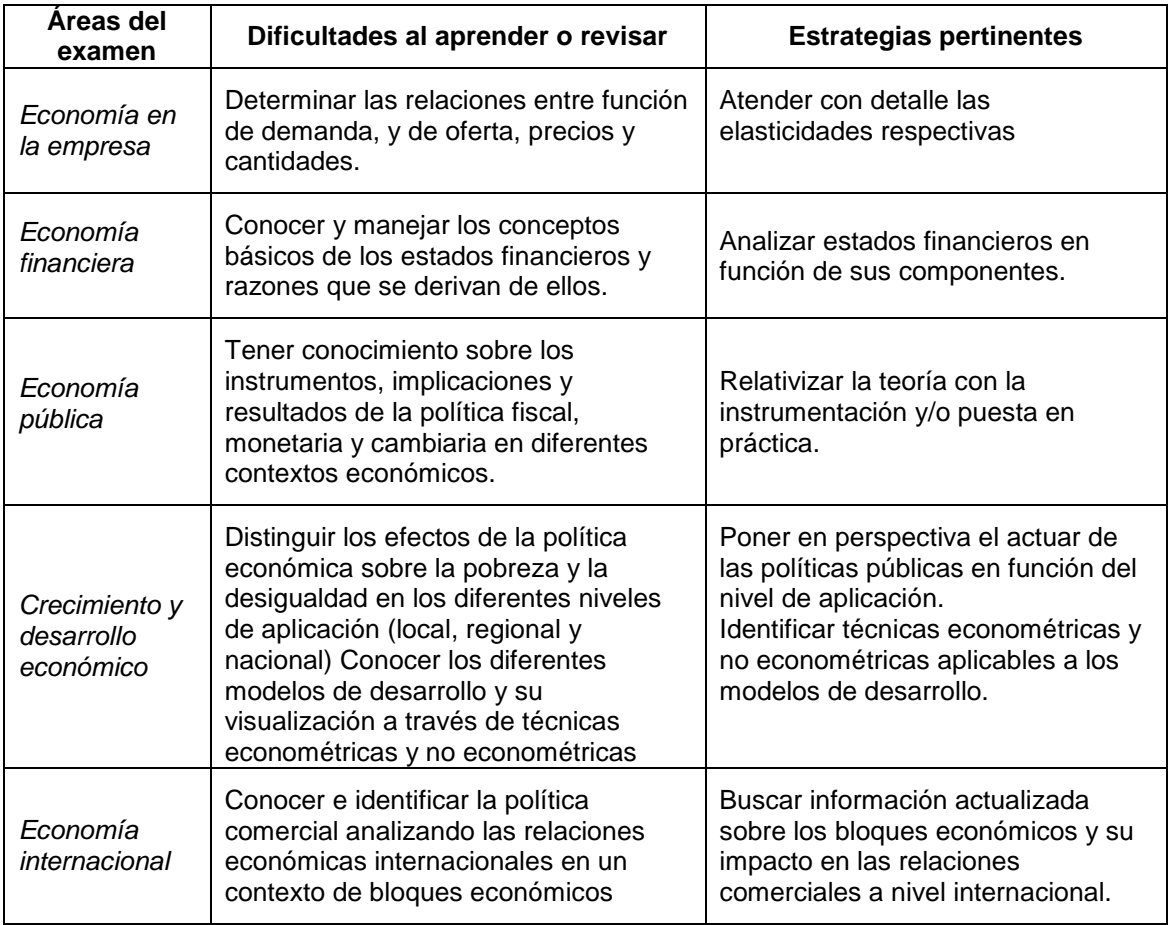

Es común que los sustentantes concentren su estudio en temas que desconocen o de los cuales tienen poco dominio. Si bien ésta es una estrategia útil y pertinente, es importante cuidar que no se agote el tiempo de estudio y, en consecuencia, se afecte su desempeño en el examen.

Por ello, además de identificar aspectos deficientes, es importante considerar el peso que cada aspecto tiene en la estructura del examen. En la tabla correspondiente (p. 8) se indica la proporción que representa cada área en el examen. Distribuya su tiempo de estudio en los aspectos con mayor relevancia.

### *Seleccione la información que debe revisar*

Una vez identificados los aspectos que deberá revisar para la preparación del examen, que forman parte de la estructura de la prueba y con importancia considerable, es momento de que seleccione la información específica que habrá de repasar. Para ello:

- Localice las fuentes de información relacionadas con el contenido del examen que debe repasar y seleccione lo más útil.
- Busque esas fuentes de información en sus propios materiales o en la bibliografía sugerida en la guía. Identifique aquellos aspectos que deberá consultar en otros medios (biblioteca, internet, etcétera).

Es importante que tenga los materiales de consulta a la mano; identifique lo que le haga falta, y si tiene ubicada toda la información necesaria para el estudio, con el fin de no sufrir contratiempos por la ausencia de recursos en el momento de prepararse.

Conviene también considerar que, aunque dedique tiempo suficiente para la preparación del examen, es prácticamente imposible y poco útil pretender leer todo lo que no se ha leído en años. Cuando esté revisando los contenidos por evaluar, tenga siempre cerca esta guía para tomar decisiones respecto del momento adecuado para pasar a otro tema, y no agotar su tiempo en una sola área del examen.

### *Autorregule su avance*

Mediante la autoevaluación, planeación y supervisión de lo logrado, puede identificar si ha logrado sus metas de aprendizaje. Considere el grado en que éstas se han logrado y, si es el caso, haga modificaciones o incorpore nuevas estrategias. Es importante evaluar tanto lo que aprendió como las maneras en que logró aprender. Si logra identificar estas últimas, puede mejorar sus hábitos de estudio para este momento y para el futuro.

Una preparación *consciente y consistente* contribuirá a su desarrollo personal y le permitirá construir un repertorio de estrategias eficientes que mejorarán su desempeño en el aprendizaje.

Las estrategias que se han presentado, de ninguna manera deben concebirse como una lista de habilidades de aprendizaje rígidas, estáticas y mutuamente excluyentes. Utilícelas de acuerdo con sus necesidades.

### *Recomendaciones finales*

Es importante que, además de seguir las sugerencias arriba enunciadas, considere la importancia de iniciar el estudio con anticipación y de manera organizada, no es de utilidad hacerlo pocos días antes del examen y en sesiones excesivamente largas.

Asimismo, es fundamental descansar y dormir lo suficiente el día anterior al examen, así se tendrán mejores condiciones para la jornada.

**Cuerpos colegiados** 

### **Consejo Técnico**

Representantes de Instituciones de Educación Superior

Dra. Joana Cecilia Chapa Cantú **Musica Ana Torres Mata Universidad Autónoma de Nuevo León Universidad de Guadalajara**

Mtro. Eduardo García Martínez<br> **Component Control Control Control Control Control Control Control Control Control Control Control Control Contro**<br>
Universidad Iberoamericana **Universidad del Valle de México** 

Lic. Eduardo Flores Gutiérrez **Universidad Tecnológica de México**

Dr. José Jorge Mora Rivera **Dr. Natanael Ramírez Ángulo**<br>**Tecnológico de Monterrey Chriversidad Autónoma de Baja Cal Tecnológico de Monterrey Universidad Autónoma de Baja California**

Dr. Esteban Colla De Robertis Mtro. Carlos Guillermo Contreras Pissón **Universidad Panamericana Universidad Popular Autónoma del Estado de Puebla**

Representantes de Colegios y Organizaciones Gremiales

Dr. Refugio Vallejo Gutiérrez Lic. Daniel Atalo Navarro Ramírez<sup>\*</sup> **Asociación Nacional de Instituciones de Docencia e Investigación Económica (ANIDIE)**

**Consejo Nacional de Acreditación de la Ciencia Económica (CONACE)**

\*En espera de un nuevo representante

### *Comité Académico* **Institución**

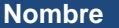

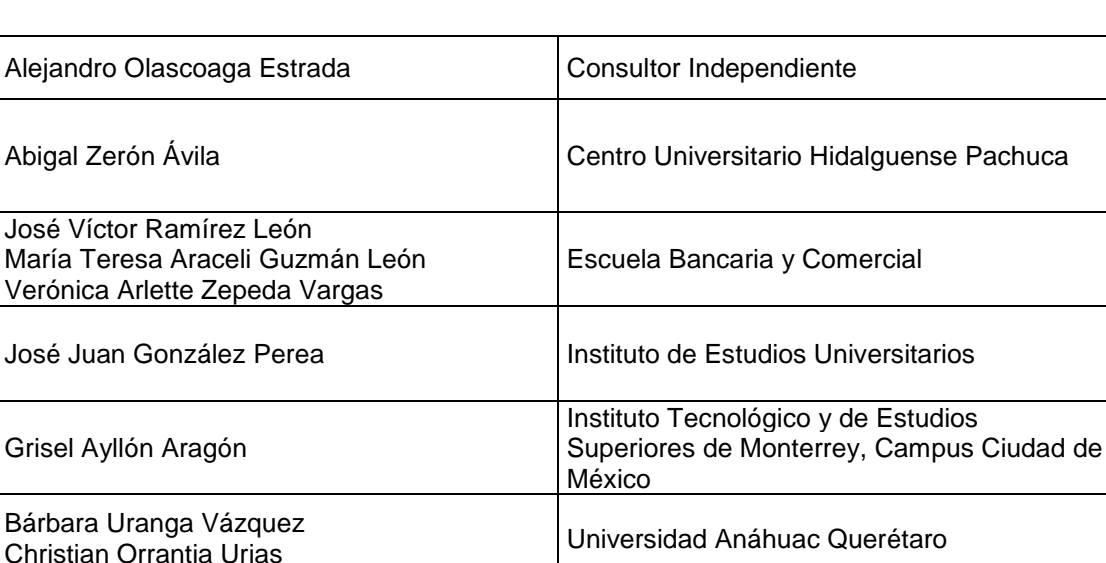

Manuel García Álvarez **Nancial Elias Autónoma Metropolitana** 

David Oriega Pilleda<br>Raúl Carbajal Cortés **Nacional Autónoma de México** 

José Efrén Cornejo Garza Universidad de Monterrey

Esteban Coalla de Robertis **Election Esteban Coalla de Robertis** Vermeentigal Universidad Panamericana

Universidad Anáhuac Querétaro

Universidad Tecnológica de México

David Ortega Pineda

Mario Alejandro Quezada García Raymundo González Flores Rodrigo Lector Solares

Wendolyn Georgina Martínez Morales

Esta Guía es un instrumento de apoyo para quienes sustentarán el Examen General para el Egreso de la Licenciatura en Economía (EGEL-ECONO) y está vigente desde el 25 de agosto de 2015.

La Guía para el sustentante es un documento cuyo contenido está sujeto a revisiones periódicas. Las posibles modificaciones atienden a los aportes y críticas que hagan los miembros de las comunidades académicas de instituciones de educación superior de nuestro país, los usuarios y, fundamentalmente, las orientaciones del Consejo Técnico del examen.

El Ceneval y el Consejo Técnico del EGEL-Economía agradecerán todos los comentarios que puedan enriquecer este material. Sírvase dirigirlos a:

### **Centro Nacional de Evaluación para la Educación Superior, A.C. Dirección del Área de los Exámenes Generales para el Egreso de la Licenciatura** Camino al Desierto de los Leones (Altavista) 37, Col. San Ángel, Del. Álvaro Obregón, C.P. 01000, México, Ciudad de México. Tel: 01 (55) 5322-9200 ext. 5308 Fax: 01 (55) 5322-9200 ext. 5108 www.ceneval.edu.mx lizzett.hernandez@ceneval.edu.mx

Para cualquier aspecto relacionado con la aplicación de este examen (fechas, sedes, registro y calificaciones) favor de comunicarse al:

> Departamento de Información y Atención al Usuario Larga distancia sin costo 01 800 624 2510 Tel: 01 (55) 3000-8700 Fax: 01 (55) 5322-9200 ext. 2018 www.ceneval.edu.mx informacion@ceneval.edu.mx

### **Ceneval, A.C.**  Camino al Desierto de los Leones (Altavista) 19, Col. San Ángel, Del. Álvaro Obregón, C.P. 01000, México, Ciudad de México. www.ceneval.edu.mx

El Centro Nacional de Evaluación para la Educación Superior es una asociación civil sin fines de lucro que quedó formalmente constituida el 28 de abril de 1994, como consta en la escritura pública número 87036 pasada ante la fe del notario 49 de la Ciudad de México. Sus órganos de gobierno son la Asamblea General, el Consejo Directivo y la Dirección General. Su máxima autoridad es la Asamblea General, cuya integración se presenta a continuación, según el sector al que pertenecen los asociados, así como los porcentajes que les corresponden en la toma de decisiones:

### **Asociaciones e instituciones educativas (40%):**

Asociación Nacional de Universidades e Instituciones de Educación Superior, A.C. (ANUIES); Federación de Instituciones Mexicanas Particulares de Educación Superior, A.C. (FIMPES); Instituto Politécnico Nacional (IPN); Instituto Tecnológico y de Estudios Superiores de Monterrey (ITESM); Universidad Autónoma del Estado de México (UAEM); Universidad Autónoma de San Luis Potosí (UASLP); Universidad Autónoma de Yucatán (UADY); Universidad Nacional Autónoma de México (UNAM); Universidad Popular Autónoma del Estado de Puebla (UPAEP); Universidad Tecnológica de México (UNITEC).

### **Asociaciones y colegios de profesionales (20%):**

Barra Mexicana Colegio de Abogados, A.C.; Colegio Nacional de Actuarios, A.C.; Colegio Nacional de Psicólogos, A.C.; Federación de Colegios y Asociaciones de Médicos Veterinarios y Zootecnistas de México, A.C.; Instituto Mexicano de Contadores Públicos, A.C.

### **Organizaciones productivas y sociales (20%):**

Academia de Ingeniería, A.C.; Academia Mexicana de Ciencias, A.C.; Academia Nacional de Medicina, A.C.; Fundación ICA, A.C.

### **Autoridades educativas gubernamentales (20%):**

Secretaría de Educación Pública.

- Ceneval, A.C.®, EXANI-I®, EXANI-II® son marcas registradas ante la Secretaría de Comercio y Fomento Industrial con el número 478968 del 29 de julio de 1994. EGEL®, con el número 628837 del 1 de julio de 1999, y EXANI-III®, con el número 628839 del 1 de julio de 1999.
- Inscrito en el Registro Nacional de Instituciones Científicas y Tecnológicas del Consejo Nacional de Ciencia y Tecnología con el número 506 desde el 10 de marzo de 1995.
- Organismo Certificador acreditado por el Consejo de Normalización y Certificación de Competencia Laboral (CONOCER) (1998).
- Miembro de la International Association for Educational Assessment.
- Miembro de la European Association of Institutional Research.
- Miembro del Consortium for North American Higher Education Collaboration.
- Miembro del Institutional Management for Higher Education de la OCDE.